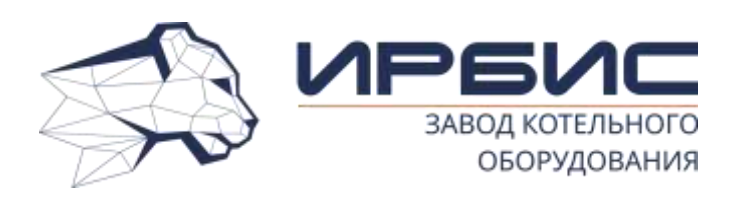

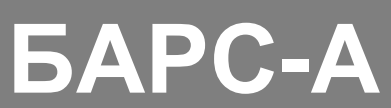

**котел отопительный водогрейный стальной автоматизированный (КСВа-0,2)** с электроуправляемой автоматикой КСУБ 20.15

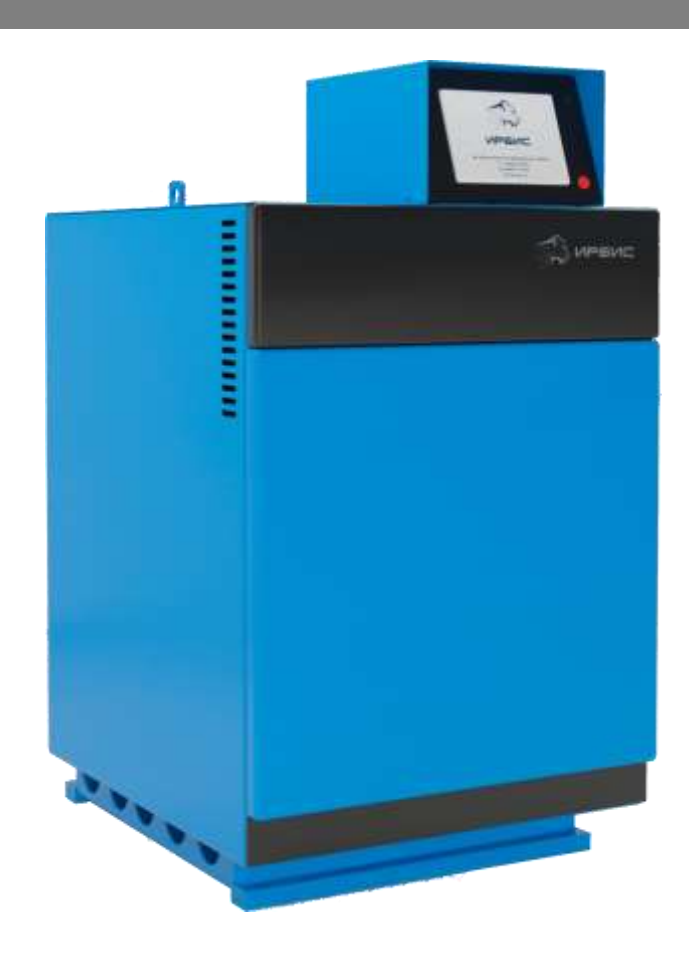

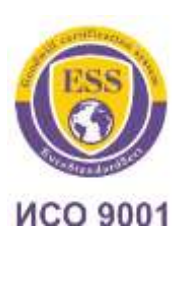

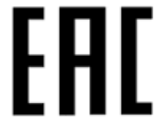

**200 кВт**

# **Руководство по эксплуатации и паспорт**

**КСВа-0,2.00.000-04 РЭ**

**ТУ 25.21.12-002-67601341-2021**

#### **ВВЕДЕНИЕ**

*Уважаемый Покупатель, благодарим Вас за Ваш выбор и доверие.* 

*Ваш новый котел – продукт глубоких исследований и использования новых технологий.*

*Использование материалов и компонентов высокого качества делают котел очень надежным и высокоэффективным.* 

*Наша продукция отвечает нормативам ГОСТ 20548 и ГОСТ 30735 и имеет соответствующие сертификаты.* 

*Перед использованием котла внимательно изучите настоящее руководство по эксплуатации.* ВНИМАНИЕ! НЕВЫПОЛНЕНИЕ ТРЕБОВАНИЙ НАСТОЯЩЕГО РУКО-ВОДСТВА ПО ЭКСПЛУАТАЦИИ ПРИ МОНТАЖЕ, ПУСКЕ И ЭКСПЛУАТАЦИИ КОТЛОВ МОЖЕТ ПРИВЕСТИ К НАНЕСЕНИЮ УЩЕРБА ЗДОРОВЬЮ ИЛИ ИМУЩЕСТВУ ПОТРЕ-БИТЕЛЯ

## **[ВНИМАНИЕ]!**

*1. В связи с постоянным совершенствованием в конструкцию котла могут быть внесены изменения, не отраженные в настоящем руководстве.*

*2. Перед включением в работу котёл заземлить.*

*3. Перед пуском котла убедиться в отсутствии утечек природного газа в соединениях газового оборудования котла. В случае обнаружения утечек смотри п.4.8.* 

*4. В случае нестабильных параметров питания эл. сети 230В, 50Гц рекомендуем установить блок бесперебойного электрического питания типа on-line мощностью не менее 400 Вт или стабилизатор напряжения.*

*5. Эксплуатация газовой горелки без установленного перед основным запорным органом газового фильтра запрещается.*

*6. Не включать котёл при отсутствии воды в котле и системе отопления.*

*7. Вода для заполнения системы отопления должна соответствовать требованиям п. 12 СНиП II-35-76.*

*8. Категорически запрещается отбор воды из системы отопления!*

*9. Не допускается превышение давление воды в котле более 0,6 МПа (6 кгс/см<sup>2</sup> ).* **УСТАНОВКА ПРЕДОХРАНИТЕЛЬНОГО КЛАПАНА В СИСТЕМУ ОТОПЛЕНИЯ ОБЯЗА-ТЕЛЬНА. ЗАПРЕЩАЕТСЯ ЭКСПЛУАТАЦИЯ КОТЛА БЕЗ УСТАНОВЛЕННОГО ПРЕДОХРА-НИТЕЛЬНОГО КЛАПАНА.**

**Алматы (7273)495-231 Ангарск (3955)60-70-56 Архангельск (8182)63-90-72 Астрахань** (8512)99-46-04 **Барнаул (3852)73-04-60 Белгород (4722)40-23-64 Благовещенск (4162)22-76-07 Брянск (4832)59-03-52 Владивосток (423)249-28-31 Владикавказ (8672)28-90-48 Владимир (4922) 49-43-18 Волгоград (844)278-03-48 Вологда (8172)26-41-59 Воронеж (473)204-51-73 Екатеринбург (343)384-55-89** **Ижевск (3412)26-03-58 Иваново (4932)77-34-06 Иркутск (395)279-98-46 Казань (843)206-01-48 Калининград (4012)72-03-81 Калуга (4842)92-23-67 Кемерово (3842)65-04-62 Киров (8332)68-02-04 Коломна (4966)23-41-49 Кострома (4942)77-07-48 Краснодар (861)203-40-90 Красноярск (391)204-63-61 Курск (4712)77-13-04 Курган (3522)50-90-47 Липецк (4742)52-20-81 Киргизия (996)312-96-26-47**

**Магнитогорск (3519)55-03-13 Москва (495)268-04-70 Мурманск (8152)59-64-93 Набережные Челны (8552)20-53-41 Нижний Новгород (831)429-08-12 Новокузнецк (3843)20-46-81 Ноябрьск (3496)41-32-12 Новосибирск (383)227-86-73 Ноябрьск (3496)41-32-12 Омск (3812)21-46-40 Орел (4862)44-53-42 Оренбург (3532)37-68-04 Пенза (8412)22-31-16 Петрозаводск (8142)55-98-37 Псков (8112)59-10-37**

**Пермь (342)205-81-47 Ростов-на-Дону (863)308-18-15 Рязань (4912)46-61-64 Самара (846)206-03-16 Саранск (8342)22-96-24 Санкт-Петербург (812)309-46-40 Саратов (845)249-38-78 Севастополь (8692)22-31-93 Симферополь (3652)67-13-56 Смоленск (4812)29-41-54 Сочи (862)225-72-31 Ставрополь (8652)20-65-13 Сыктывкар (8212)25-95-17 Сургут (3462)77-98-35 Тамбов (4752)50-40-97 Россия (495)268-04-70 Казахстан (772)734-952-31**

**Тверь (4822)63-31-35 Тольяти (8482)63-91-07 Томск (3822)98-41-53 Тула (4872)33-79-87 Тюмень (3452)66-21-18 Улан-Удэ (3012)59-97-51 Ульяновск (8422)24-23-59 Уфа (347)229-48-12 Хабаровск (4212)92-98-04 Чебоксары (8352)28-53-07 Челябинск (351)202-03-61 Череповец (8202)49-02-64 Чита (3022)38-34-83 Якутск (4112)23-90-97 Ярославль (4852)69-52-93** 

**ttps://irbis.nt-rt.ru/ || rsp@nt-rt.ru**

# СОДЕРЖАНИЕ

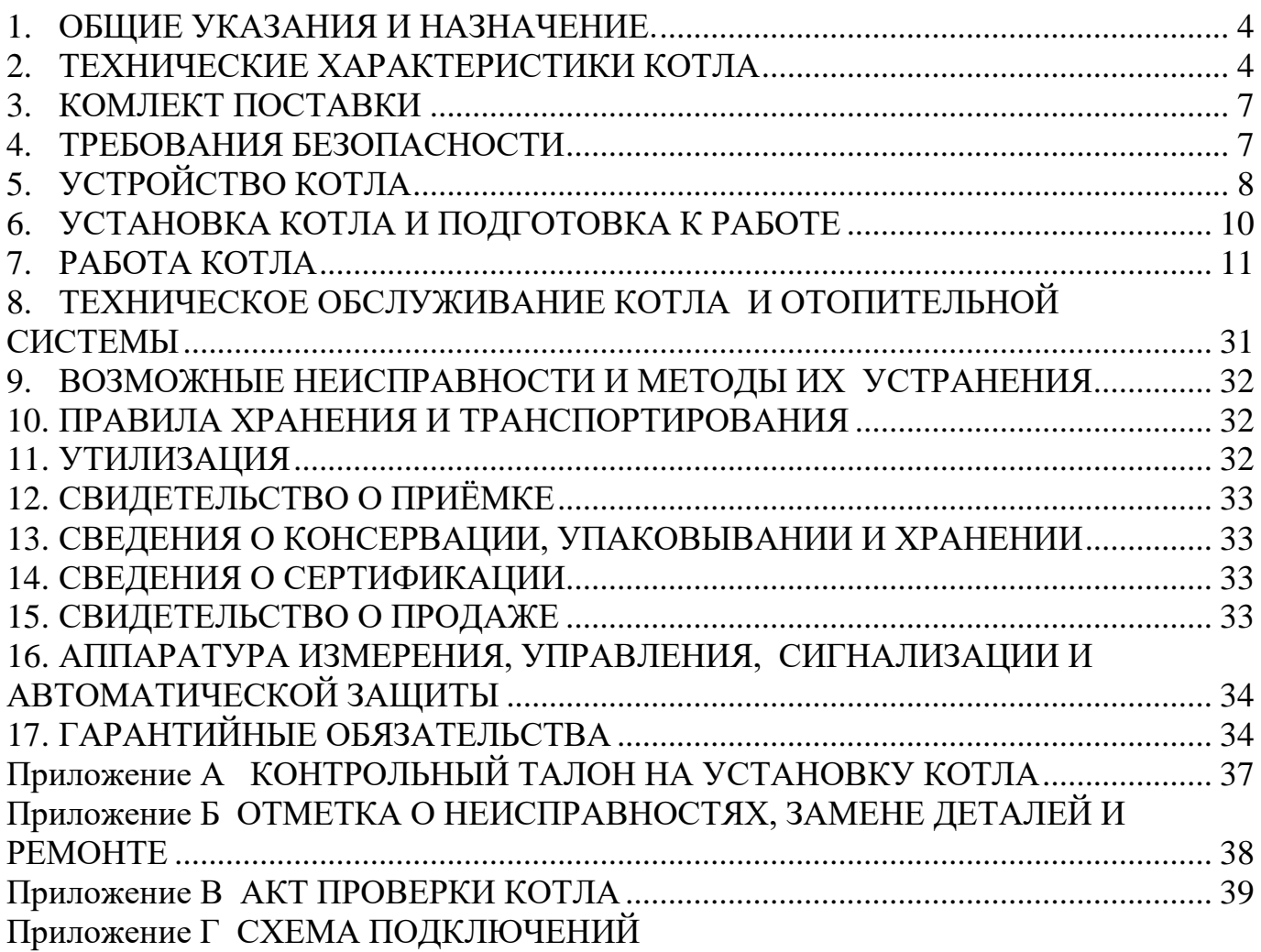

## **1.ОБЩИЕ УКАЗАНИЯ И НАЗНАЧЕНИЕ.**

1.1. Котел отопительный стальной водогрейный типа КСВа (далее котел) предназначен для водяного отопления жилых и служебных помещений с принудительной циркуляцией воды в автоматическом режиме по контролю тяги, температуры котловой воды и отсутствию пламени на запальной горелке. Котел относится к классу гидронных котлов (скорость воды в трубах 1,5-2,3 м/сек).

1.2. При покупке проверьте комплектность и товарный вид котла. После продажи котла завод-изготовитель не принимает претензии по некомплектности, товарному виду и механическим повреждениям.

1.3. Требуйте заполнения торгующей организацией свидетельства о продаже котла и талонов на гарантийный ремонт.

1.4. Перед эксплуатацией котла внимательно ознакомьтесь с правилами и рекомендациями, изложенными в настоящем руководстве.

1.5. Инструктаж владельца, пуск котла в работу, обслуживание, устранение неисправностей, ремонт газопроводов производятся эксплуатационной организацией газового хозяйства или организацией, выполняющей ее функции.

1.6. Проверка и чистка дымохода, ремонт и наблюдение за системой водяного отопления производятся владельцем котла.

## **2.ТЕХНИЧЕСКИЕ ХАРАКТЕРИСТИКИ КОТЛА**

2.1. Внешний вид котла габаритные и присоединительные размеры приведены на [Рис. 1](#page--1-15) .

2.2. Котел предназначен для работы на природном газе по ГОСТ 5542. В качестве теплоносителя используется вода соответствующая требованиям СНиП II-35-76 п. 12.

2.3. Технические характеристики котла приведены в таблице 1.

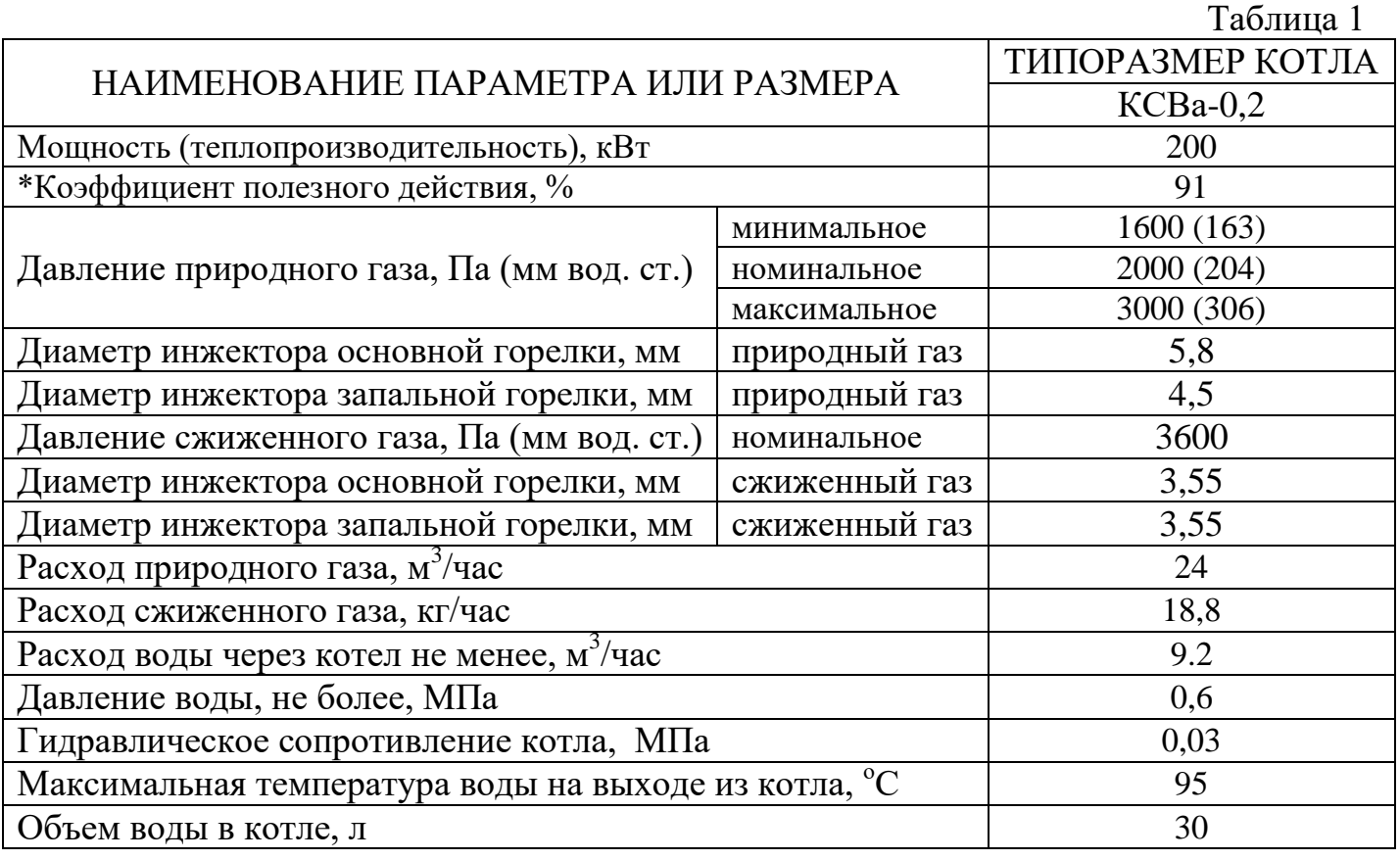

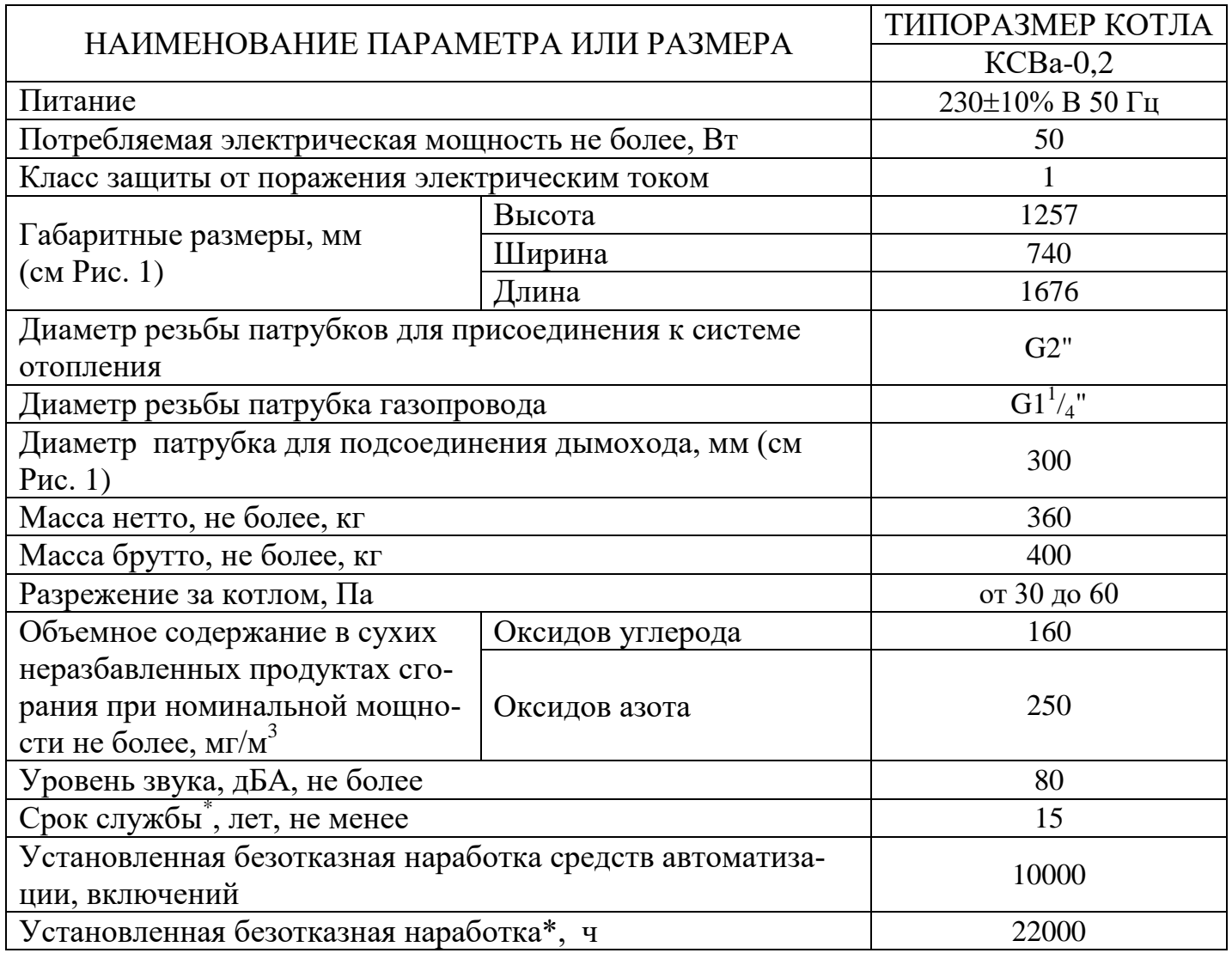

 Благодаря нашей постоянно действующей программе исследований и разработок, указанные здесь технические характеристики могут быть изменены без предварительного уведомления

2.4. Параметры автоматики безопасности.

Комплект автоматики обеспечивает работу горелки в заданном режиме и осуществляет:

- стабилизацию давления газа на соплах коллектора при изменении давления газа в подводящем трубопроводе магистрали;

- аварийное выключение горелки при превышении температуры воды на выходе из котла более 95<sup>0</sup> С;

- аварийное отключение горелки при отсутствии тяги в дымоходе;

- выключение горелки при отсутствии напряжения электрической сети;

- выключение горелки при погасании контролируемого пламени.

При возобновлении подачи электроэнергии происходит автоматический пуск котла.

<u>.</u>

<sup>\*</sup> Для котлов без учета горелок и средств автоматизации

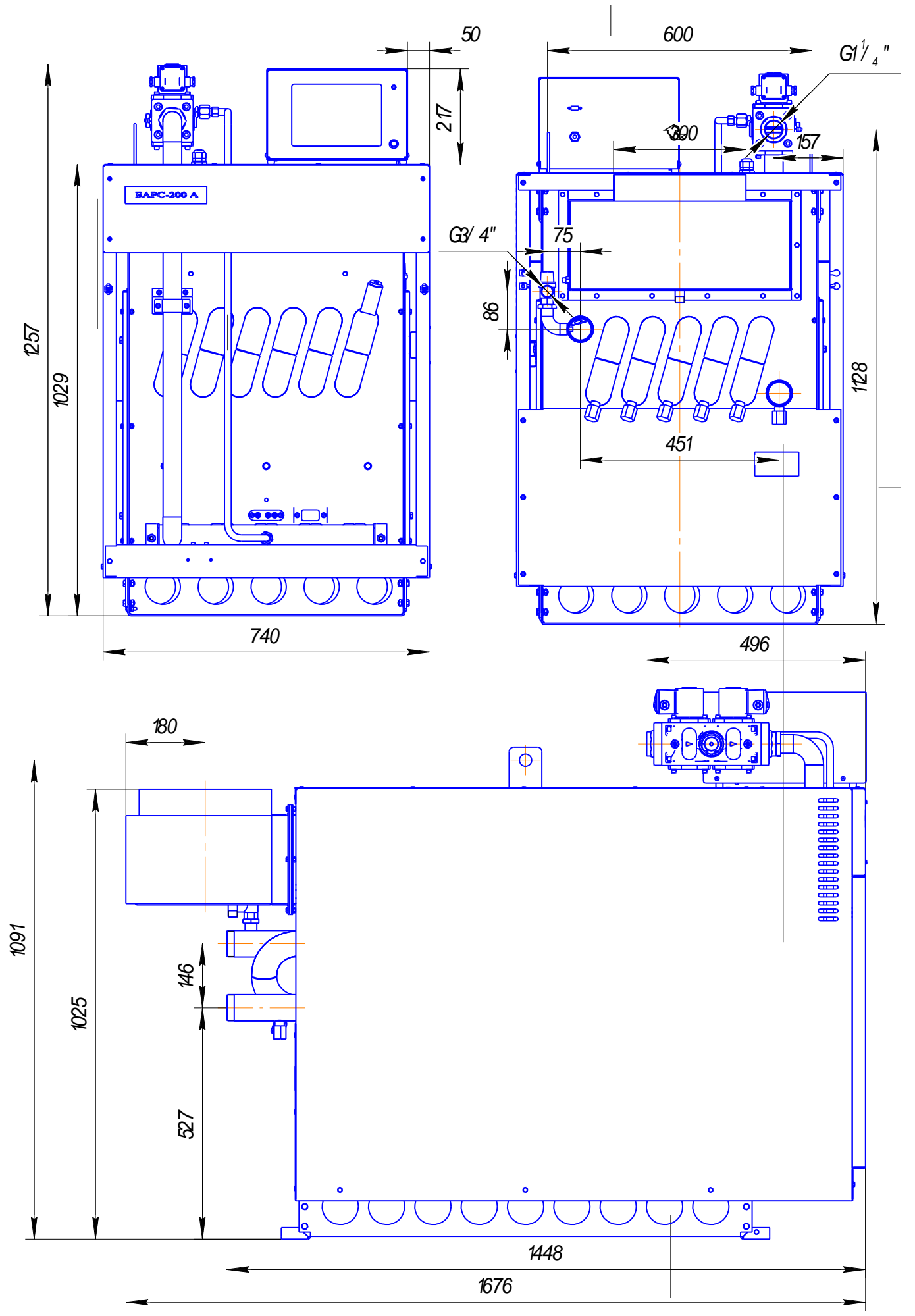

**Рис. 1 Габаритные и присоединительные размеры**

## **3. КОМЛЕКТ ПОСТАВКИ**

Котел поставляется с жиклером и инжекторами для работы на природном газе. Для работы котла на сжиженном газе необходимо заменить жиклер запальной горелки и инжекторы основной горелки согласно п.7.4.

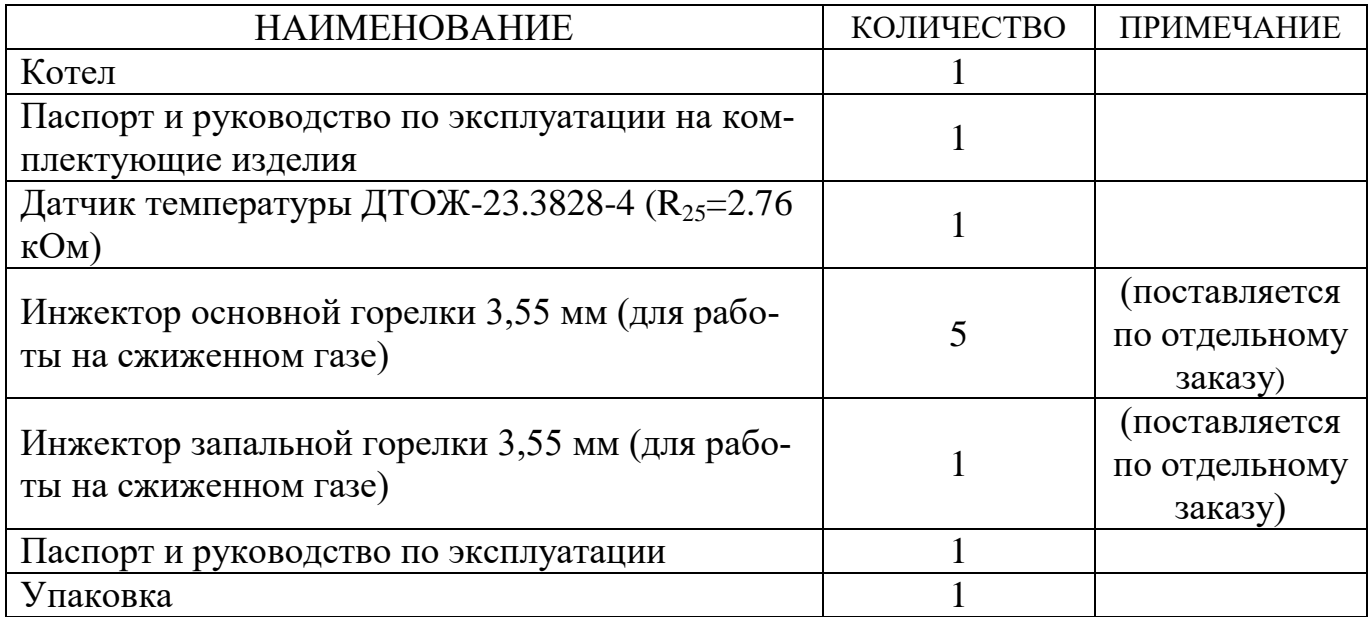

## **4.ТРЕБОВАНИЯ БЕЗОПАСНОСТИ**

4.1. Обслуживание котла разрешается лицам, ознакомившимся с требованиями настоящего руководства по эксплуатации.

4.2. Монтаж и эксплуатация котла выполняется в соответствии с руководством по эксплуатации.

4.3. При работе котла, ТО и ремонт должны производиться работниками газового хозяйства, или работниками других организаций, имеющих разрешение (лицензию) регионального органа надзора.

4.4. Проектирование и монтаж системы отопления ведётся согласно типовым проектам.

4.5. Котёл запрещается ставить на пожароопасные строительные конструкции.

4.6. Пол помещения выполнить из несгораемых материалов.

4.7. Помещение для установки котла должно иметь вентиляцию.

4.8. Запрещается эксплуатация котла при наличии утечек природного/сжиженного газа в соединениях газового оборудования котла. При обнаружении негерметичности произвести протяжку газовых соединений согласно ГОСТ-Р 54961 п.6.2.6.

4.9. Запрещается работа котла с незаполненной системой отопления или частично заполненного теплоносителем котла.

4.10. Запрещается прямой отбор горячей воды из системы отопления для нужд горячего водоснабжения.

4.11. Во избежание размораживания котла и системы отопления в зимнее время при его остановке на длительный срок необходимо слить воду из системы отопления и котла;

4.12. При неработающем котле краны подачи газа должны быть закрыты.

4.13. Во избежание отравления угарным газом шибер патрубка дымохода закрывать только при неработающем котле.

4.14. Котёл при электромонтаже заземлить. Монтаж системы заземления и системы уравнения потенциалов выполнить в соответствии с требованиями ПУЭ, обеспечивая надежность и непрерывность электрической цепи. Внутренний контур заземления котла наружного размещения соединить с внешней металлической связью, с помощью болтового соединения (ПУЭ, стр. 101 п.1.7.116). Подключение котла к электросети осуществлять согласно схемы электрической подключений.

4.15. В качестве молниеприемника используется дымовая труба согласно СО 153-34.21.122-2003 "Инструкция по устройству молниезащиты зданий, сооружений и промышленных коммуникаций ". Продувочные газопроводы и газопроводы безопасности входят в зону защиты молниеотвода. Молниеотвод соединить с заземляющим устройством.

4.16. Замена комплекта автоматики, устранение дефектов, замена узлов и деталей должна осуществляться при отключенном электропитании лицами согласно пункту [4.3](#page--1-16)

## **5.УСТРОЙСТВО КОТЛА**

5.1. Котёл представляет собой сборную конструкцию, основными элементами которого являются (см.Рис.2): теплообменник (11), горелка (6), блок управления (1).

5.2. Теплообменник представляет собой сварную конструкцию, состоящую из оребренных труб, отводов, патрубков, передних и боковых стенок.

5.3. Газовая атмосферная горелка цилиндрической формы модели Tubular, изготовлена из нержавеющей стали.

5.4. Комплект средств управления состоит из блока БУ-20.15, комплекта жгутов, датчиков пламени, температуры воды, температуры воздуха и источника высокого напряжения.

5.5. Блок газовый состоит из клапана со встроенным стабилизатором давления, штуцером для замера входного давления и штуцера для замера давления в коллекторе.

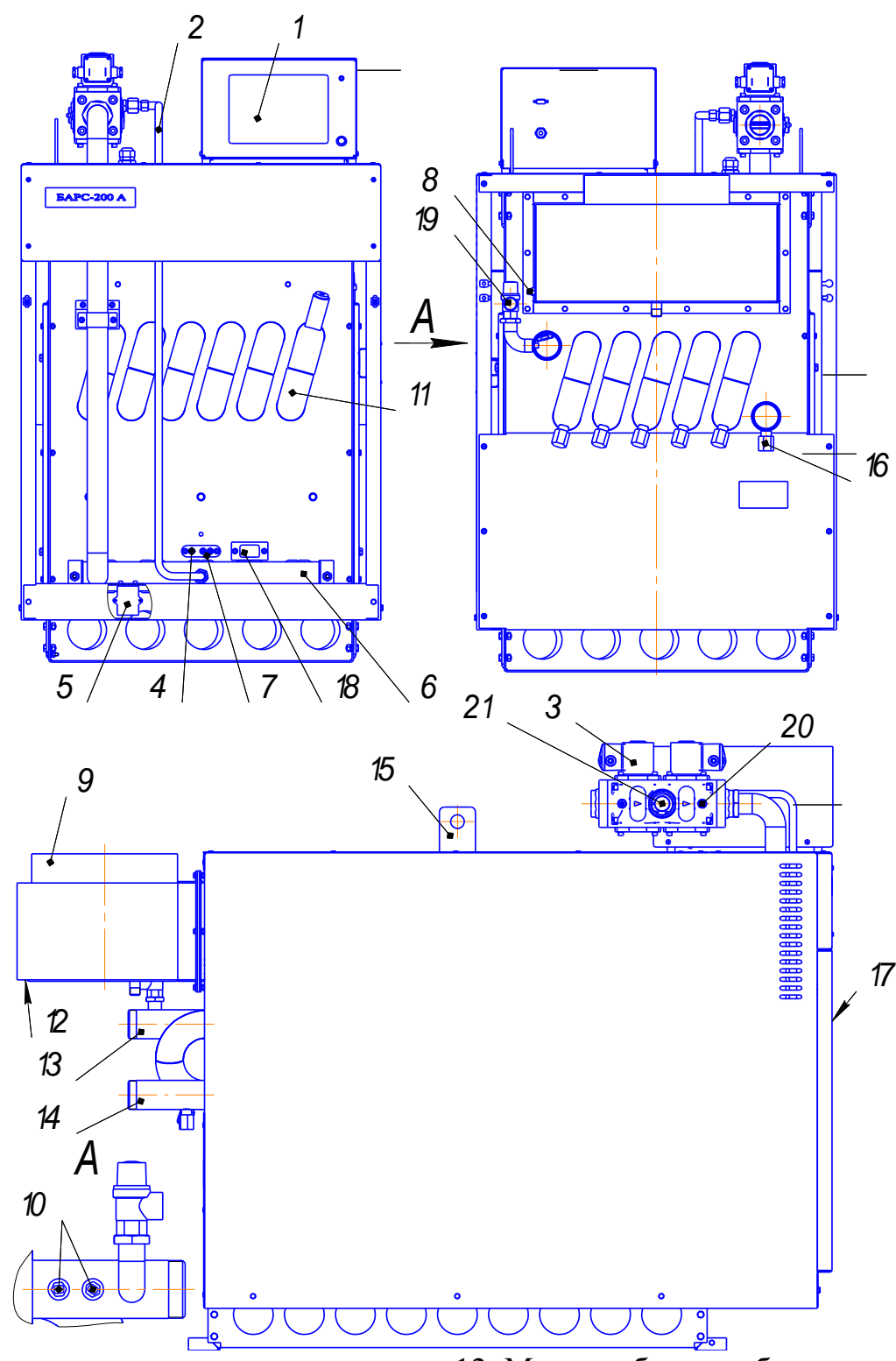

- 1. Блок управления
- 2. Трубка запальника
- 3. Клапан основной горелки
- 4. Датчик пламени
- 5. Трансформатор розжига
- 6. Коллектор газовый с горелкой
- 7. Блок зажигания
- 8. Датчик тяги
- 9. Патрубок присоединения дымохода
- 10. Датчики температуры
- 11. Теплообменник
- 12. Место отбора проб уходящих газов
- 13. Патрубки отопления (подача)
- 14. Патрубок отопления (обратка)
- 15. Проушины транспортировочные
- 16. Пробка сливная
- 17. Решетка для регулировки воздуха
- 18. Глазок для контроля пламени
- 19. Клапан предохранительный
- 20. Штуцер для замера давления газа
- 21. Дверка

#### **Рис. 2 Устройство котла.**

## **6.УСТАНОВКА КОТЛА И ПОДГОТОВКА К РАБОТЕ**

6.1. Монтаж котла должен проводиться в соответствии с настоящим руководством по эксплуатации, с соблюдением общих правил техники безопасности в разделе 4 "Требования безопасности" и "Правилами безопасности систем газораспределения и газопотребления".

6.2. Распаковать котел.

6.3. Установить котел согласно рис. 3

6.4. Заземлить котёл.

6.5. Примерная схема присоединения котла к отопительной системе приведена на рис. 4.

6.6. Вода для подпитки системы отопления должна удовлетворять требованиям СНиП–II–35–76 п. 12.

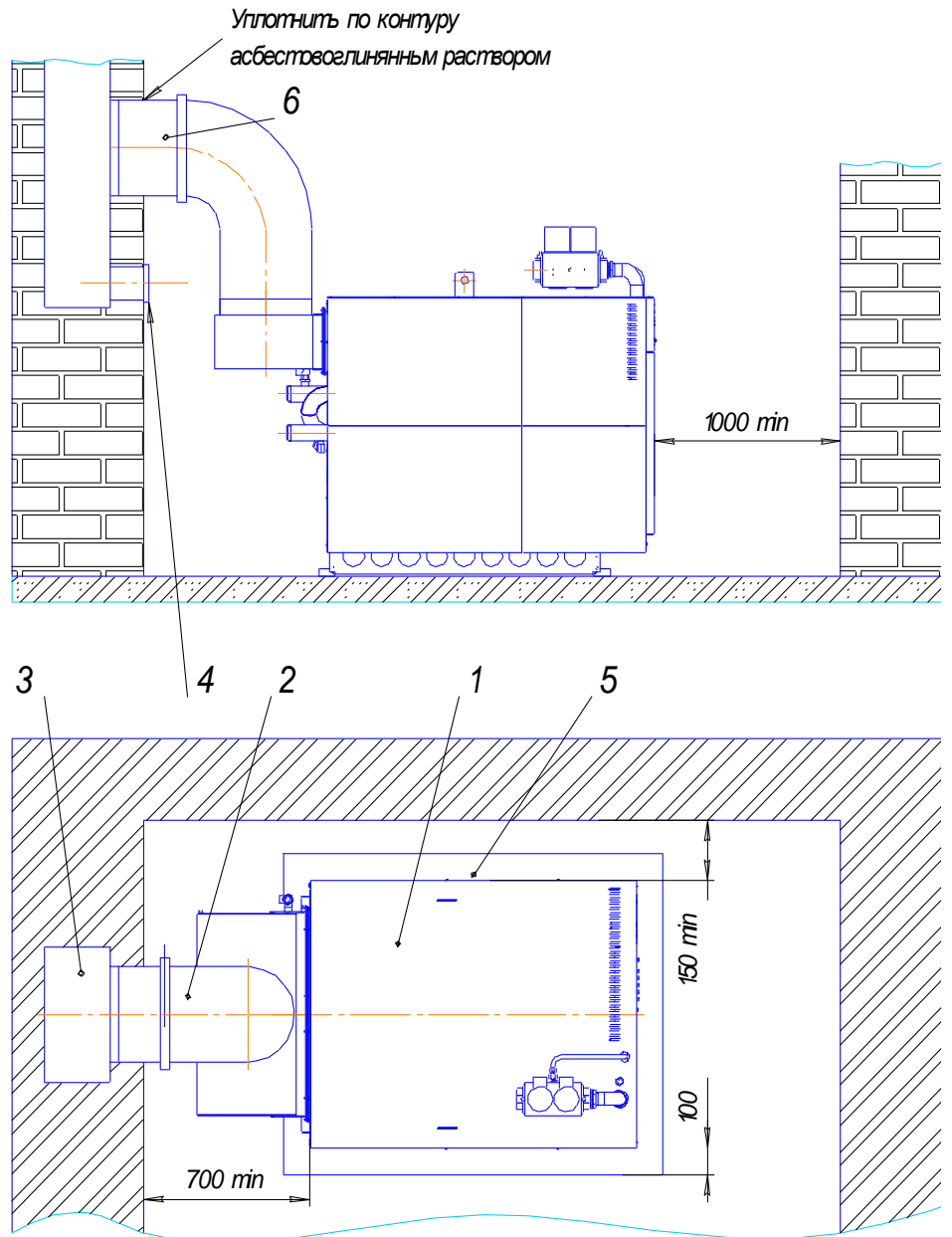

1. Котел; 2. Патрубок дымохода; 3. Дымовой канал; 4. Люк чистки; 5. Металлический лист. 6. Шибер.

**Рис. 3 Рекомендуемая схема установки котла**

6.7. Старую отопительную систему перед установкой котла тщательно промыть и заполнить систему отопления водой.

6.8. Каналы дымохода уплотнить по контуру асбестоглиняным раствором.

6.9. Резьбовые соединения патрубков отопления и газопровода уплотнить, используя подмотку льна трёпанного с добавлением специальных паст, полимерную нить или анаэробный гель.

6.10. На дымоходе котла установить шибер.

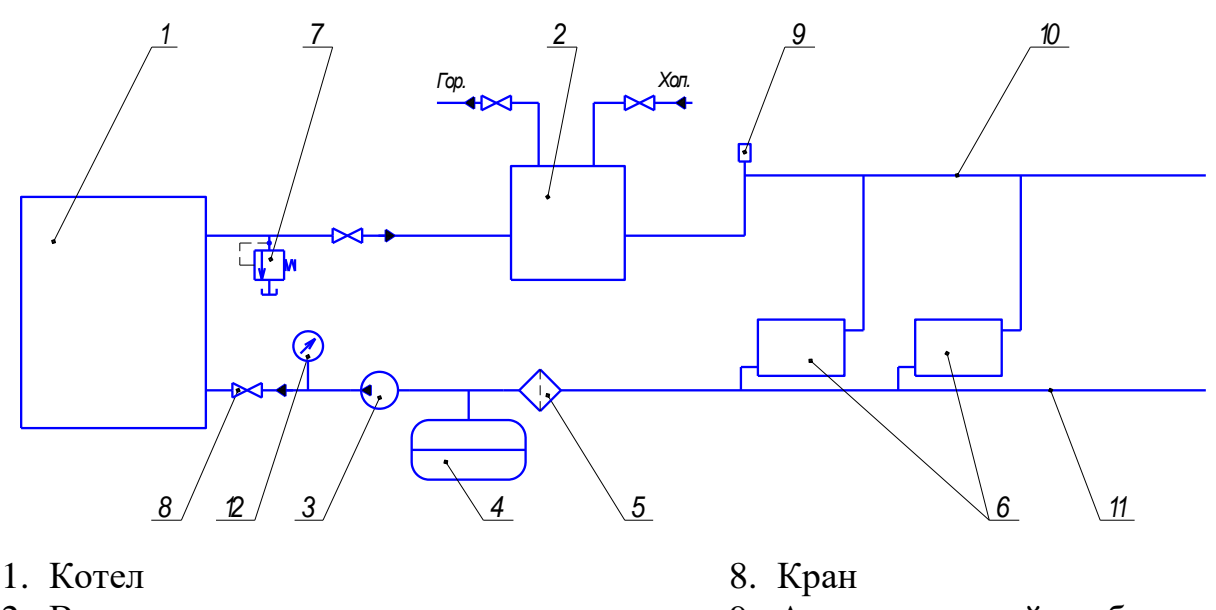

- 2. Водоподогреватель
- 3. Насос (напор до 50 м)
- 4. Расширительный бак
- 
- 5. Фильтр
- 6. Радиаторы отопления
- 7. Предохранительный клапан (в составе котла)
- 9. Автоматический обезвоздушиватель
- 10.Трубопровод прямой воды
- 11.Трубопровод обратной воды
- 12.Манометр

#### **Рис. 4 Примерная схема подключения котла к отопительной системе и ГВС с водоподогревателем**

## **7.РАБОТА КОТЛА**

#### **7.1. Подготовка к работе.**

7.1.1. Подключить котел к электрической сети 230В, 50Гц согласно «схеме электрических подключений» (приложение Г).

7.1.2. Открыть газовый кран на опуске газопровода к котлу.

#### **7.2. Включение котла.**

7.2.1. Перевести переключатель «Сеть » в положение «Вкл.». При этом загорается его подсветка, светодиодный индикатор попеременно загорается зеленым и красным цветом.

7.2.2. Проверить установленный режим котла в зоне режима работы котла 1, при необходимости с помощью на сенсорной панели установить желаемый режим работы котла или требуемую температуру воды на выходе и нажать кнопку «ввод».

На панели управления нажать кнопку «Пуск/Стоп», при этом светодиод загорается зеленым цветом и появляется надпись «ПУСК», выдается напряжение для включения насосов (отопления или ГВС), через 6 сек. включается трансформатор розжига, а через 1 сек. включается отсечной клапан запальника. При наличии пламени трансформатор розжига через 6 сек. выключается, осуществляется розжиг. При успешном пуске котла появится надпись "РАБ". В противном случае светодиод зажигается красным цветом и появляется надпись "АВАРИЯ" с отображением причины аварии. В рабочем режиме осуществляется регулирование температуры на выходе из котла при помощи включения (выключения) клапана горелки.

7.2.3. Настроить тепловую мощность котла:

Газовый клапан ВН1½Д-1К имеет встроенный регулятор давления. Котёл необходимо отрегулировать для работы на природном газе на давление 1500 Па в коллекторе основной горелки, что соответствует 100% мощности.

Регулировка клапана осуществляется в следующем порядке:

 Ослабить винт штуцера для измерения давления газа (п.20 рис.2) в коллекторе горелки, подсоединить напоромер.

 Поверните шток регулятора давления газа (п.21 рис.2) против часовой стрелки, чтобы увеличить давление газа в коллекторе, или по часовой стрелке, чтобы его уменьшить).

Закрутить до упора винт штуцера для измерения давления.

7.2.4. В случае возникновения аварийной ситуации КСУБ- 20.15 снимает напряжение с клапана газового тракта, выдает напряжение для включения звукового сигнала. При этом на панели управления свечение светодиода становится красным, а на ЖКИ текстом отображается причина аварийной ситуации.

#### 7.3. **Выключение котла.**

7.3.1. На панели управления повторно нажать кнопку «Пуск», при этом светодиод гаснет, выключаются отсечной клапан газового тракта, а через 2 мин снимается напряжение питания насосов, котел выключается.

7.3.2. Закрыть газовый кран на опуске газопровода к котлу.

#### **7.4. Перевод котла для работы на сжиженном/природном газе**

7.4.1. Заменить инжекторы основной и запальной горелки на газовом коллекторе: для работы на сжиженном газе установить инжекторы Ø3,55мм;для работы на природном газе установить инжекторы основной горелки Ø5,8мм, запальной горелки Ø4,5мм

#### **7.5. Органы оперативного управления и сигнализации.**

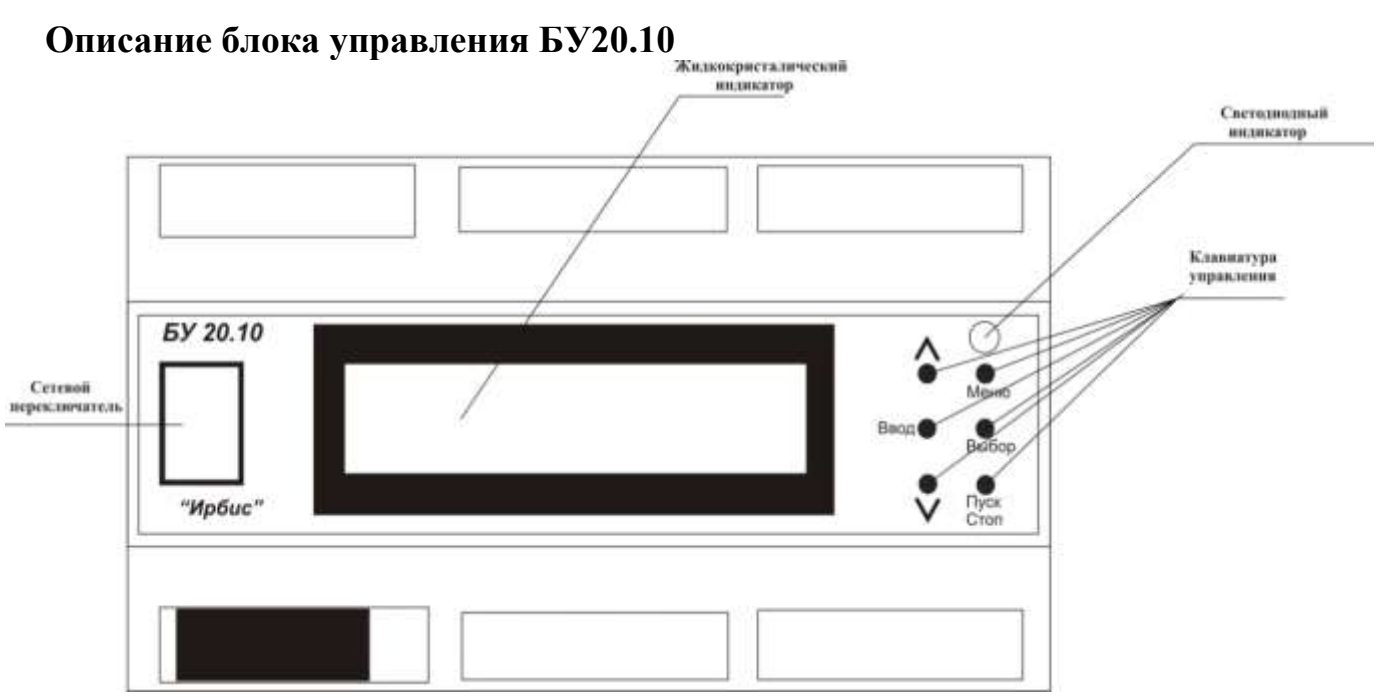

Рис. 5. Органы управления котлом

|  |  |  | Органы управления перечислены в таблице |  |  |  |  |  |
|--|--|--|-----------------------------------------|--|--|--|--|--|
|--|--|--|-----------------------------------------|--|--|--|--|--|

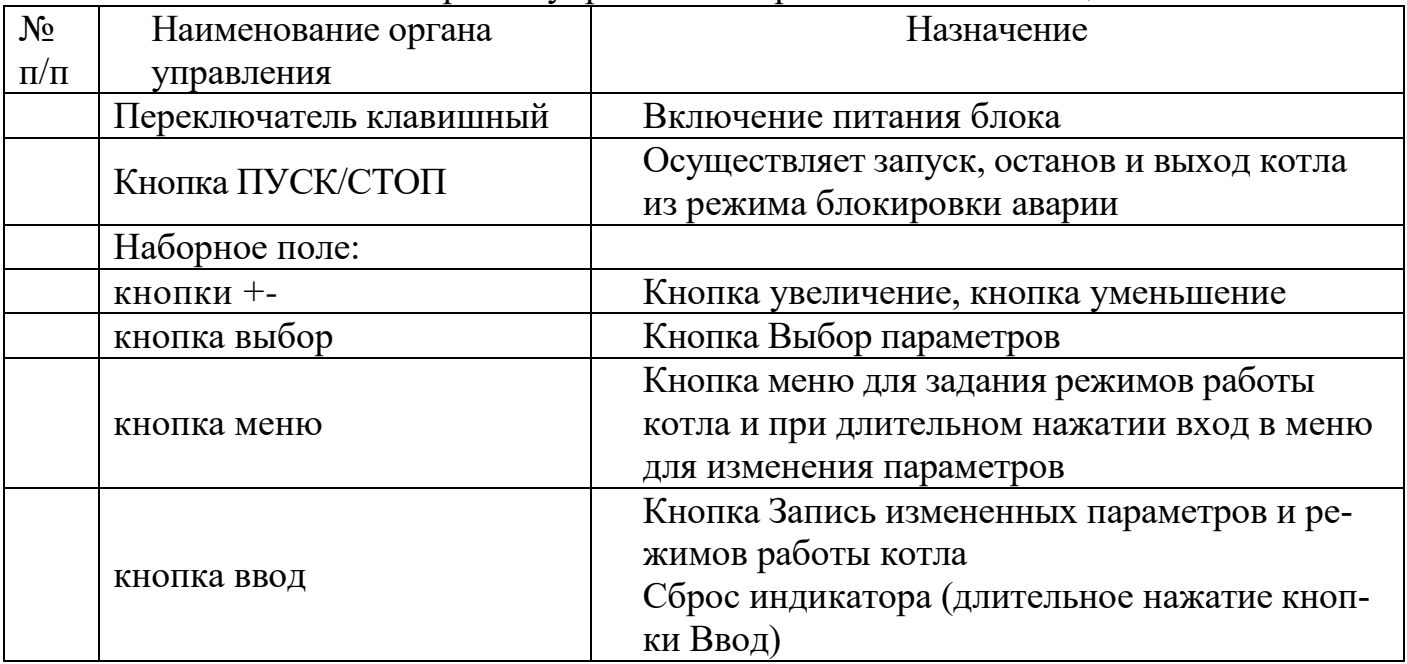

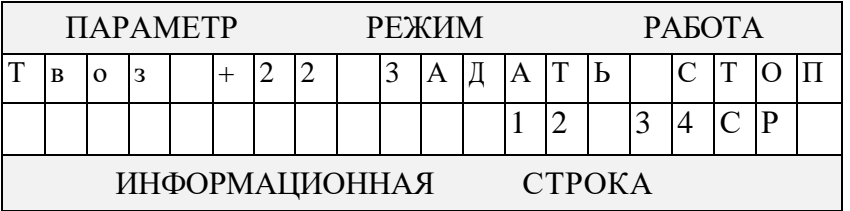

В качестве элементов индикации используются двухцветный светодиод и жидкокристаллический индикатор (ЖКИ), расположенные на лицевой панели блока. Светодиод используются для отображения состояния блока в режимах "Стоп" (отсутствует свечение), "Пуск" (зелёный), и "Авария" (красный).

Жидкокристаллический индикатор используется для отображения текущей, рабочей и аварийной информации. Всё рабочее пространство ЖКИ делится на зоны: "ПАРАМЕТР", "РЕЖИМ", "РАБОТА", "ИНФОРМАЦИОННАЯ СТРОКА".

В зоне "ПАРАМЕТР" отображаются:

1. Значения аналоговых сигналов:

- Твоз. - температура окружающей среды, °С;

- Твых.- температура теплоносителя на выходе из котла, <sup>o</sup>C;

 - Тзад.- задание температуры теплоносителя (задается пользователем режим "Зад" или определяется автоматически в зависимости от температуры окружающего воздуха режим "Граф +-N" при наличии датчика температуры наружного воздуха), °С;

- dTpe- диапазон регулирования температуры на выходе котла,  $\mathrm{C}$ ;

- Ткот.- температура теплоносителя в котле, °С;
- Ттяги. –температура тяги, °C;
- 2. Задаваемые параметры:

- температура теплоносителя на выходе,  $\mathrm{C}$ ;

 $-\Delta T$  - диапазон регулирования температуры на выходе, °С.

В зоне "РЕЖИМ" отображаются:

- ручное задание температуры (надпись "ЗАДАТЬ"). При выборе режима «ЗАДАТЬ ТЕМПЕРАТУРУ» температура теплоносителя и температура ГВС остаются постоянными и задаются при помощи кнопок «+» или «-» параметров Тзад и Тзгв соответственно.;

- автоматическое задание температуры в зависимости от температуры наружного воздуха (надписи "Граф+N", "Граф-N"). При выборе режима «ГРАФИК ТЕМПЕ-РАТУР N» температура теплоносителя задается в зависимости от температуры наружного воздуха по графику, находящемуся в энергонезависимой памяти блока. N - смещение заданной температуры теплоносителя во всём диапазоне графика, может изменяться в обе стороны кнопками «+» или «-» в диапазоне  $\pm$  (  $0 \div 9$ ) <sup>0</sup>C. Температура ГВС при этом постоянна и определяется значением параметра Тзгв , которую можно менять при помощи кнопок «+» или «-» .;

- задание температуры в зависимости от температуры наружного воздуха по суточной программе (надпись "СУТКИ"). При выборе режима «СУТКИ» температура теплоносителя меняется в зависимости от времени суток по программе, предварительно заданной в разделе ПРОГРАММИРОВАНИЕ.;

- задание температуры в зависимости от температуры окружающей среды по недельной программе (надпись "НЕДЕЛЯ"). При выборе режима «НЕДЕЛЯ» температура теплоносителя меняется в зависимости от дня недели и времени суток по программе, предварительно заданной в разделе ПРОГРАММИРОВАНИЕ (дни недели могут иметь разные программы, введение программ по дням – при помощи кнопок «МЕНЮ», «ВЫБОР», «+», «-»).

- котел работает в режиме горячего водоснабжения и используется в летний период (надпись "ЛЕТНИЙ"). При выборе режима «ЛЕТНИЙ» котел работает только в режиме горячего водоснабжения (используется в летний период). Температура ГВС при этом постоянна и определяется значением параметра Тзгв, которую можно менять при помощи кнопок «+» или «-».

- в автоматизированной котельной котёл работает под управлением БУ-40.ХХ. Надпись «ДИСТАНЦ.». Задание температуры на выходе из котла, включение/выключение котёл осуществляется под управлением общекотельной автоматики БУ-40.ХХ. (Адреса устанавливаются в комплекте КСУБ 20.10 с «АДРЕС 1» по «АДРЕС 9».

**Изменение режима работы котла осуществляется нажатием последовательности кнопок:**

#### **«МЕНЮ» → «ВЫБОР» → «ВВОД».**

В зоне "РАБОТА" отображаются:

- режим работы котла (надписи "СТОП", "ПУСК", "АВАРИЯ", «РАБОТА»).

#### **В зоне "ИНФОРМАЦИОННАЯ СТРОКА" отображаются:**

- бегущей строкой все нештатные ситуации, возникающие при работе котла; текущие время (чч;мм), и дата (да).

Просмотр, изменение и контроль параметров.

Для просмотра и изменения технологических параметров, контроля исполнительных механизмов и датчиков необходимо нажать кнопку " МЕНЮ" и удерживать до появления основного меню:

| <b>TAPAMETP</b>                 |  |  |  |  |  |  |  |           | $PE-$ |  |  |  | <b>PAEOTA</b> |  |  |  |                 |  |  |
|---------------------------------|--|--|--|--|--|--|--|-----------|-------|--|--|--|---------------|--|--|--|-----------------|--|--|
|                                 |  |  |  |  |  |  |  | B P E M A |       |  |  |  |               |  |  |  | K O H T P O J B |  |  |
|                                 |  |  |  |  |  |  |  |           |       |  |  |  |               |  |  |  |                 |  |  |
| ИНФОРМАЦИОННАЯ<br><b>CTPOKA</b> |  |  |  |  |  |  |  |           |       |  |  |  |               |  |  |  |                 |  |  |

Структура главного меню и подменю представлены на рисунке

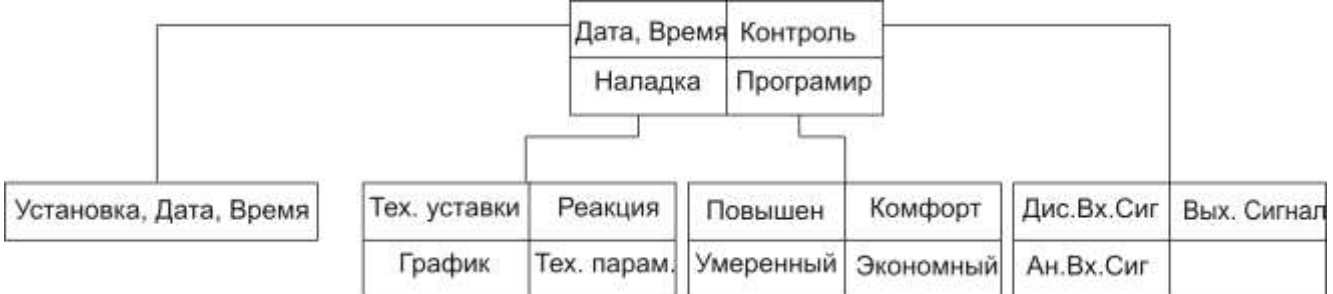

Выбор требуемого раздела меню осуществляется нажатием кнопки "ВЫБОР" . Выбранный раздел меню отображается пульсирующей надписью. Вход в подменю производится кратковременным нажатием кнопки «МЕНЮ». Изменение значения выбранного параметра производится кнопками «+» или «-». Выход из меню с записью установленных параметров в память микроконтроллера производится нажатием кнопки «ВВОД» .

Описание подменю раздела "ДАТА, ВРЕМЯ".

Подменю предназначено для установки текущих даты и времени. Выбор устанавливаемого параметра осуществляется нажатием кнопки "ВЫБОР". Изменение выбранного значения производится кнопками «+» или «-». Выход из подменю и

главного меню (с запоминанием установленных параметров) осуществляется нажатием кнопки "ВВОД".

Вид отображаемой информации на ЖКИ:

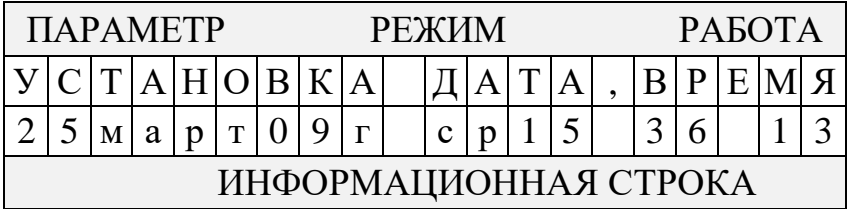

Описание подменю раздела "КОНТРОЛЬ".

Раздел "КОНТРОЛЬ" включает в себя 2 подменю:

1.Контроль дискретных входных сигналов («ДИС.ВХ.СИГ»).

2.Контроль силовых выходных сигналов («ВЫХ.СИГН»);

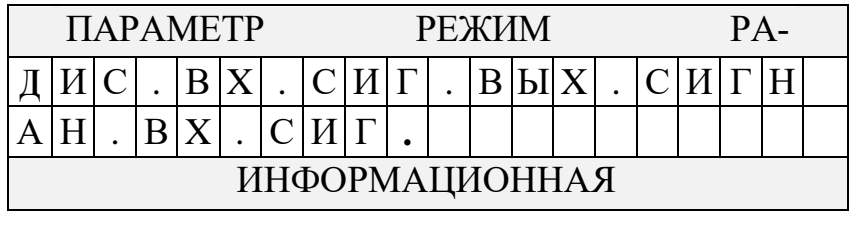

Подменю «ДИС.ВХ.СИГ» предназначено для:

- проверки аварийных цепей дискретных входных сигналов;

- индикации состояния дискретных и аналоговых датчиков, параметры которых вышли за пределы допусков (индицируются бегущей строкой).

Вид отображаемой информации на ЖКИ:

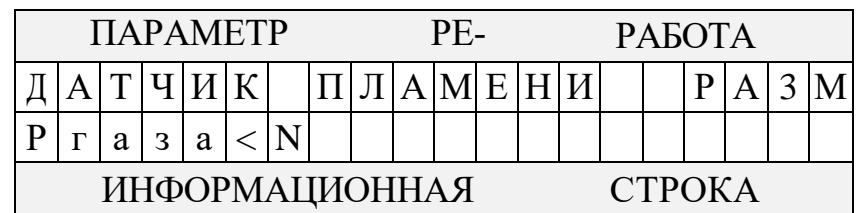

В зоне "ПАРАМЕТР" отображается проверяемый дискретный датчик.

В зоне "РАБОТА" отображается соответствие заданного и текущего состояния проверяемого дискретного датчика разомкнутое (замкнутое) состояние ("РАЗМ" или "ЗАМК").

Подменю «ДИС.ВХ.СИГ» включает в себя:

- «ДАТЧИК ПЛАМЕНИ» - датчик контроля наличия пламени индикация состояния:

«РАЗМ» - нет пламени, «ЗАМК»- наличия пламени или неисправность;

- «Ргаз >N», «Ргаз <N» - датчики давления газа перед первым запорным органом, индикация состояния -«РАЗМ» - разомкнуты, «ЗАМК»- замкнуты.

- «Рводы  $\ll N$ » - датчики давления воды на выходе котла, индикация состояния -«РАЗМ» - разомкнуты, «ЗАМК»- замкнуты.

- «Термост. Бойлера» - индикация состояния -«РАЗМ» - разомкнут, «ЗАМК» замкнут.

- «Термост. Комнат» - сухой контакт регулятора температуры в помещении, индикация состояния -«РАЗМ» - разомкнут, «ЗАМК»- замкнут.

- «Дистан. Управл» - сухой контакт пульта дистанционного включения (выключения) котла, индикация состояния -«РАЗМ» - разомкнут, «ЗАМК»- замкнут.

В процессе проверки название датчиков котла, вызывающие аварийный останов индицируется на ЖКИ в зоне " Информационная строка" бегущей строкой.

Подменю *«ВЫХОД. СИГНАЛЫ»* предназначено для проверки исправности цепей выходных сигналов и исполнительных устройств.

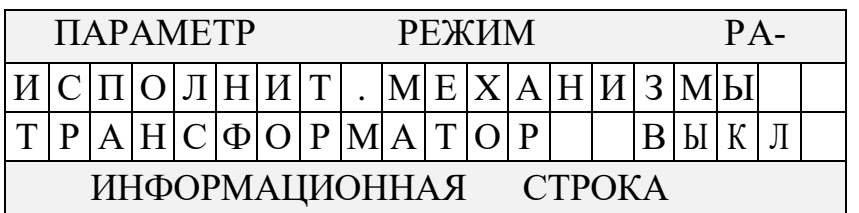

Подменю включает в себя:

- «ТРАНСФОРМАТОР»;

- «КЛ. ЗАПАЛЬНИКА»;

- «КЛ. ГОРЕЛКИ»;

- «НАСОС ОТОПЛЕНИЯ»;

- «НАСОС ГВС»

В процессе проверки производится включение и выключение исполнительного устройства и проверяется соответствие включившегося исполнительного устройства указанному на жидкокристаллическом экране. Включение исполнительного устройства осуществляется кнопкой «+», выключение - кнопкой «-».

Подменю «АН.ВХ.СИГ.» предназначено для установки максимального значения диапазона в кПа . Давление сетевой воды на входе в котельную «Р вх. кот.кПа» и на выходе из котельной «Р вых. кот.кПа» .

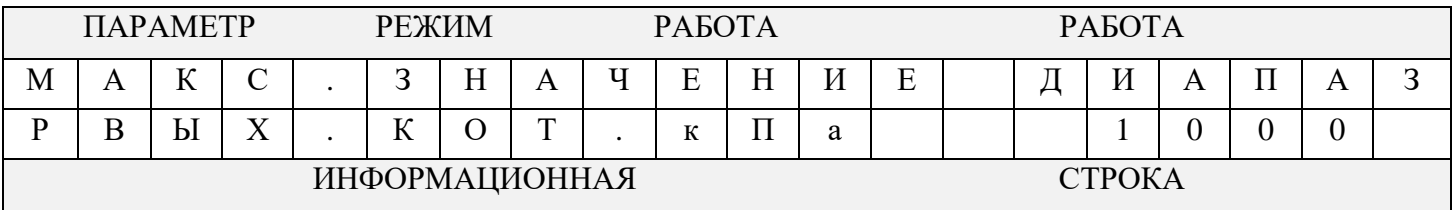

Подменю **«КОНФИГУРАЦ»** предназначено для настройки конфигурации котельной.

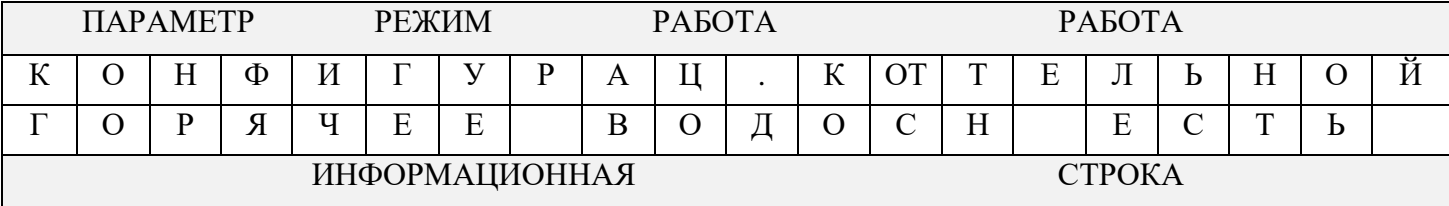

Подменю включает в себя:

-«ГОРЯЧЕЕ ВОДОСНАБЖЕНИЕ» - «ЕСТЬ»-горячее водоснабжение подключено к котлу.

-« ГОРЯЧЕЕ ВОДОСНАБЖЕНИЕ» - «НЕТ»-горячее водоснабжение отсутствует, подключаются общекотельные датчики.

«ДАТЧИКИ КОТЕЛЬНОЙ» –«ЕСТЬ» -позволяет подключить к котлу общекотельные датчики: «Охранная сигнализация»,«Авария в котельной», «Загазованность СН4»,«Загазованность по СО».

«ДАТЧИКИ КОТЕЛЬНОЙ» –«НЕТ» датчики не подключены.

«Р вых. кот.к $\Pi$ а» - позволяет подключить аналоговый датчик давления на выходе.

«Р вх. кот.кПа» - позволяет подключить аналоговый датчик давления на входе в котельную.

«Тгвс выхода»- позволяет подключить датчик температуры на выходе горячего водоснабжения

**Подменю** *«ПОВЫШ», «КОМФОРТ», «УМЕРЕННЫЙ», «ЭКОНОМ»* предназначены для программирования способа задания температуры теплоносителя на выходе из котла и значения температуры воды ГВС в течении суток.

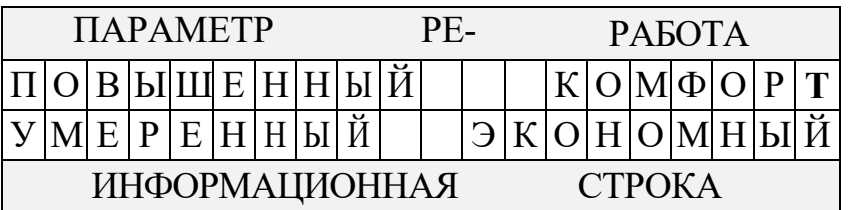

В процессе программирования задается временной интервал суток и способ задания температуры теплоносителя и значение заданной температуры воды ГВС для данного временного интервала. В случае установки способа задания температуры «Тзад» необходимо установить значение заданной температуры. Суточная программа включает в себя шесть временных интервалов.

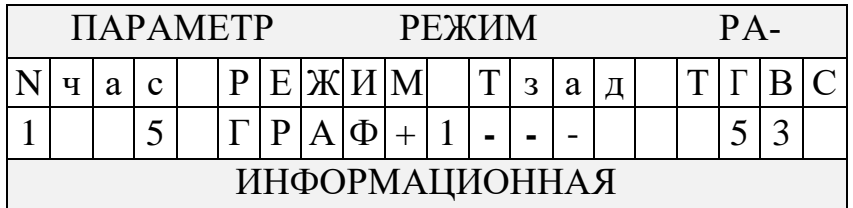

Изменение значений производиться кнопками «+» и «-», перебор осуществляется кнопкой «выбор»

Описание подменю раздела "НАЛАДКА".

Раздел "НАЛАДКА" включает в себя 4 подменю:

1.Настройка технологических уставок («ТЕХН. УСТАВ»).

2.Настройка времени срабатывания («РЕАКЦИЯ»);

3. Изменение температурного графикав («ГРАФИК»);

4. Изменение технологических параметров «ТЕХН.ПАРАМ»

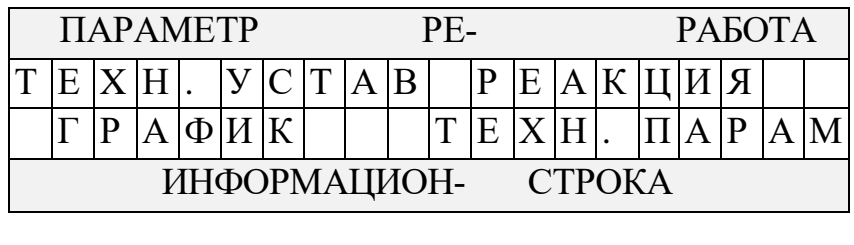

Подменю «ТЕХН. УСТАВ» предназначено для настройки блока управления.

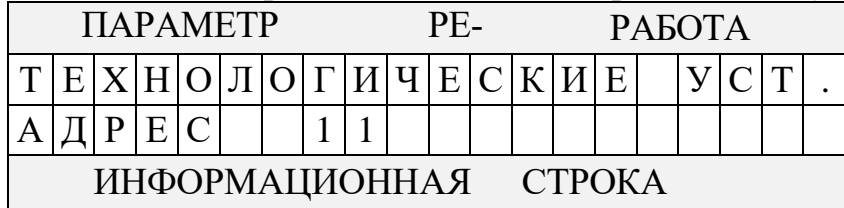

Подменю включает в себя:

- «АДРЕС 11» - адрес котла в автоматизированной котельной.

#### *ВНИМАНИЕ!*

**Адреса с «АДРЕС 11» по «АДРЕС 40» используются в интерфейсе RS-485 c сохранением всех режимов управления котлом. Адреса с «АДРЕС 1» по «АДРЕС 9» используются с общекотельной автоматикой БУ-40.ХХ. При этом реализованы два режима управления: ручное задание температуры (надпись «ЗАДАТЬ») и дистанционное (надпись «ДИСТАНЦ.»).**

- «RS-485 9600 (19200) (2400) (1200) б/с» - скорость передачи данных в битах в секунду по последовательному интерфейсу RS-485

- «ПАРИТЕТ ЧЕТНЫЙ (НЕЧЕТНЫЙ) или (НЕТ)» - параметр для последовательного интерфейса RS-485

- «КОЭФ. РЕГ. 60» - коэффициент усиления ПИД-регулятора температуры на выходе котла исполнительный механизм МЭО.;

- «ШАГ ПЕРЕСЧЕТА 30 »- время пересчета ПИД-регулятора температуры на выходе котла исполнительный механизм МЭО в секундах.;

- «ДИФ. КОЭФФИЦИЕНТ 2.» - дифференциальный коэффициент ПИД-регулятора температуры на выходе котла исполнительный механизм МЭО;

- «Т ВКЛЮЧ. НАСОСА 35» - температура начального включения насоса отопления в градусах.;

- «Т ПОДОГРЕВА ГВС 55» - температура теплоносителя отопления для подогрева  $TRC$ :

**Подменю «РЕАКЦИЯ.»** предназначено для задания времени срабатывания по не штатным ситуациям в секундах.

Изменения параметров осуществляются после ввода кода наладки. Необходимо согласовать изменения с заводом-изготовителем.

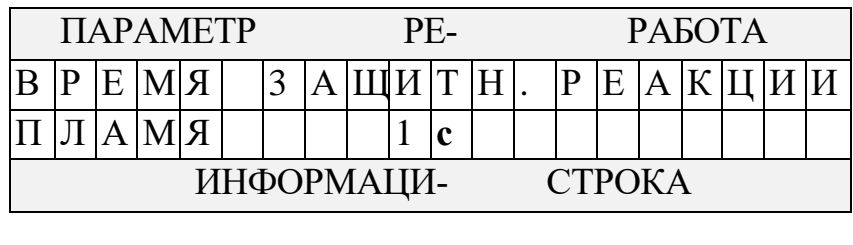

Подменю включает в себя.

- «ПЛАМЯ 5 »- отключение котла по отсутствию пламени в топке.

- «ГАЗА 10» - отключение котла по превышению или понижению давления газа.

- «ДАТ. Т ВОДЫ С 30» - отключение котла при перегреве котла.

- «ДАТ. Ттяги 30» - отключение котла по отсутствию тяги.

- «Ттяги в ГРАД. » - предельная температура тяги котла в градусах.

-«ДАТ. Рводы С нет» - включение датчика давления воды.

**Подменю «ГРАФИК»** предназначено для установки температурного графика в соответствии с местными условиями.

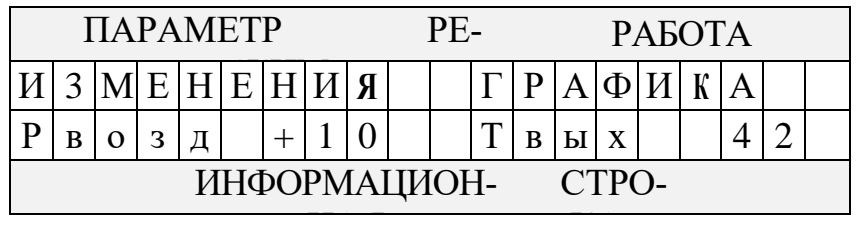

Подменю включает следующие значения температуры наружного воздуха: «+30+10»; «+10»; «+5»; «0»; «-5»; «-10»; «-15»; «-20»; «-25»; «-35»; «-35-50». Изменение значение заданной для поддержания температуры теплоносителя для выбранного значения температуры наружного воздуха производится кнопками «+» или «-».

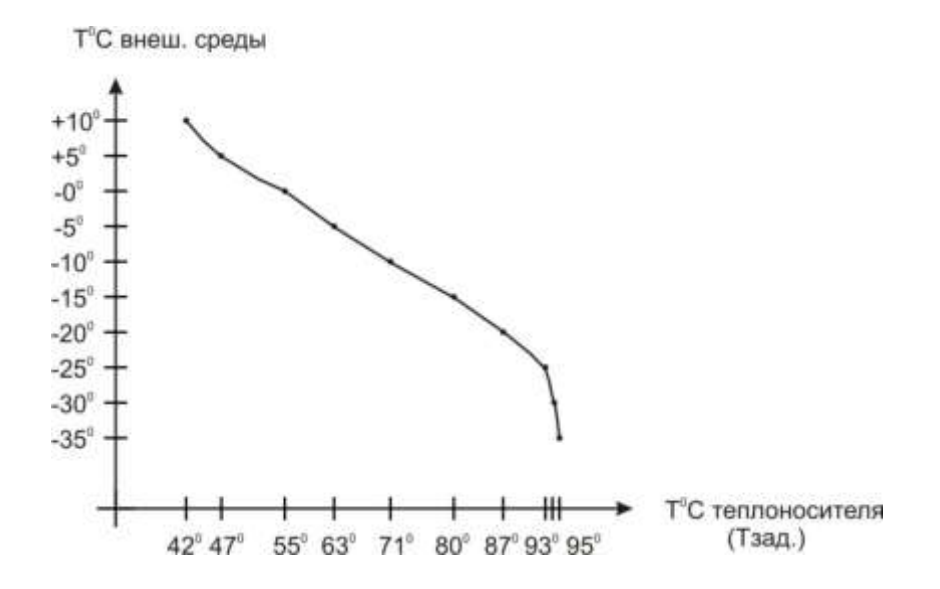

Рис. 6. Температурный график

**7.6 Описание сенсорной панели БУ20.15.**

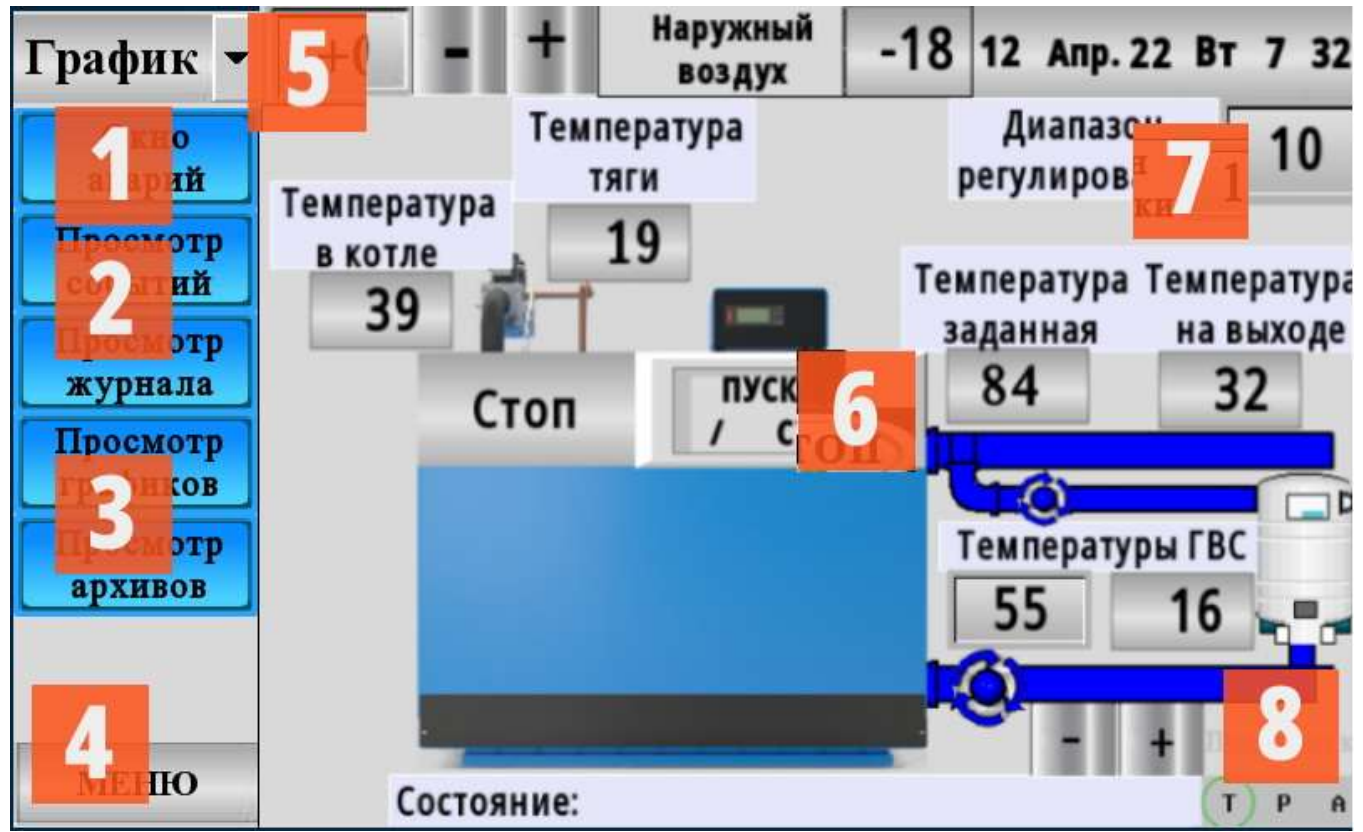

Рис 7. Главное окно сенсорной панели БУ20.15.

Главное окно сенсорной панели (в дальнейшем панель) предназначена для визуального контроля параметров, задания режимов, просмотра архивных и текущих событий, графиков и архивов параметров котла, сохранённых в энергонезависимой памяти панели.

1) Окно аварий, в котором отображаются активные нештатные ситуации, зафиксированные во время работы котла. Нажать на кнопку или на индикатор состояния котла. (Рис. 7)

2) Просмотр активных событий и журнала событий (рис.11), записанных в журнал и сохранённых в энергонезависимую память панели.

3) Просмотр графиков (рис.9) и архивов (рис.10) температур котла.

4) При нажатии всплывает меню настроек. При вводе прав пользователя (логина и пароля). Если в этом есть необходимость, допускается настройка котла.

5) Задаётся режим работы «Ручной», «График», «Сутки» или «Неделя».

В ручном режиме меняется температура заданная . В режиме графике меняется смещение  $(+)$ 15 °С. Нажатие на «+» или «-» по единично. Нажатие на показание задаётся конкретное значение. (Рис. 8) При нажатии всплывает меню настроек. При вводе прав пользователя (логина и пароля). Если в этом есть необходимость, допускается настройка котла.

6) Запускает котёл или его останавливает.

7) Задаётся диапазон регулирования.

8) Перезапуск панели.

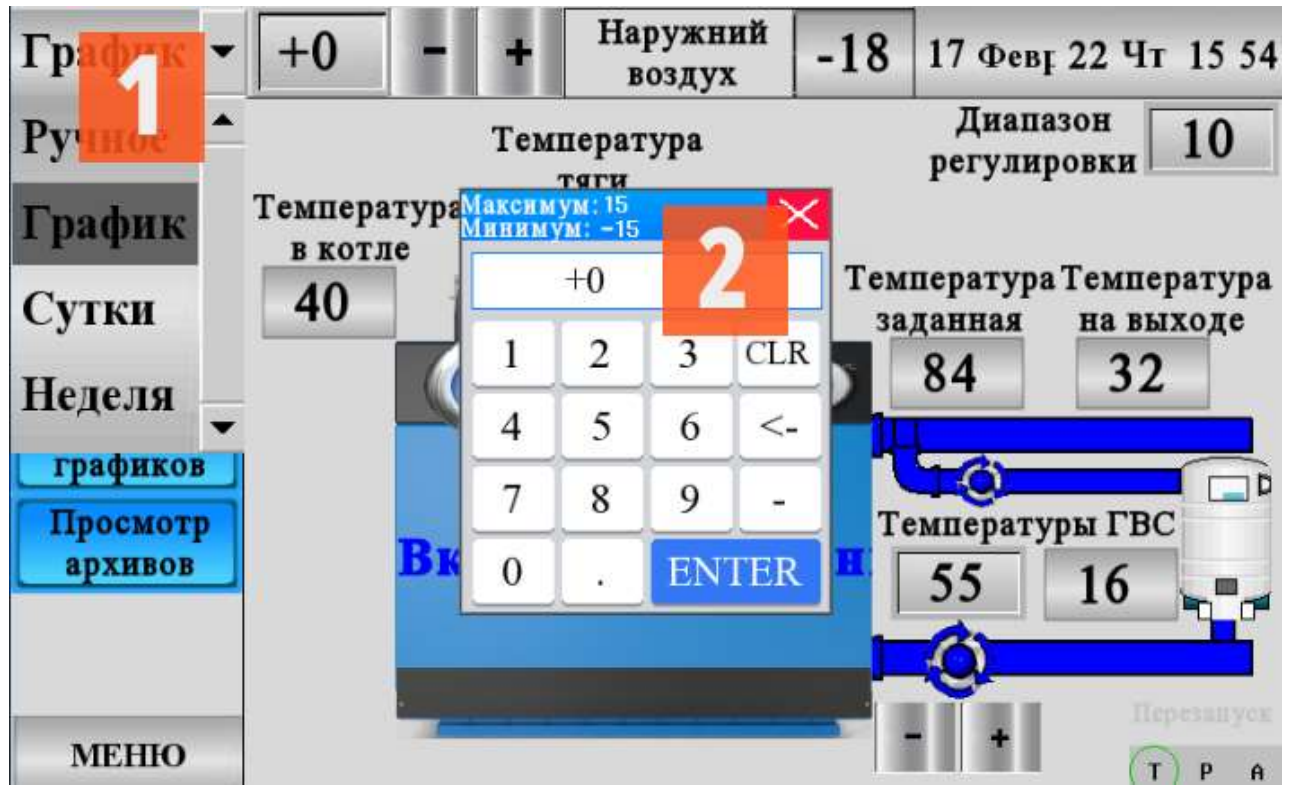

Рис.8 Выбор режима работы и ввод значения.

- 1) Выбор режима
- 2) Ввод значения

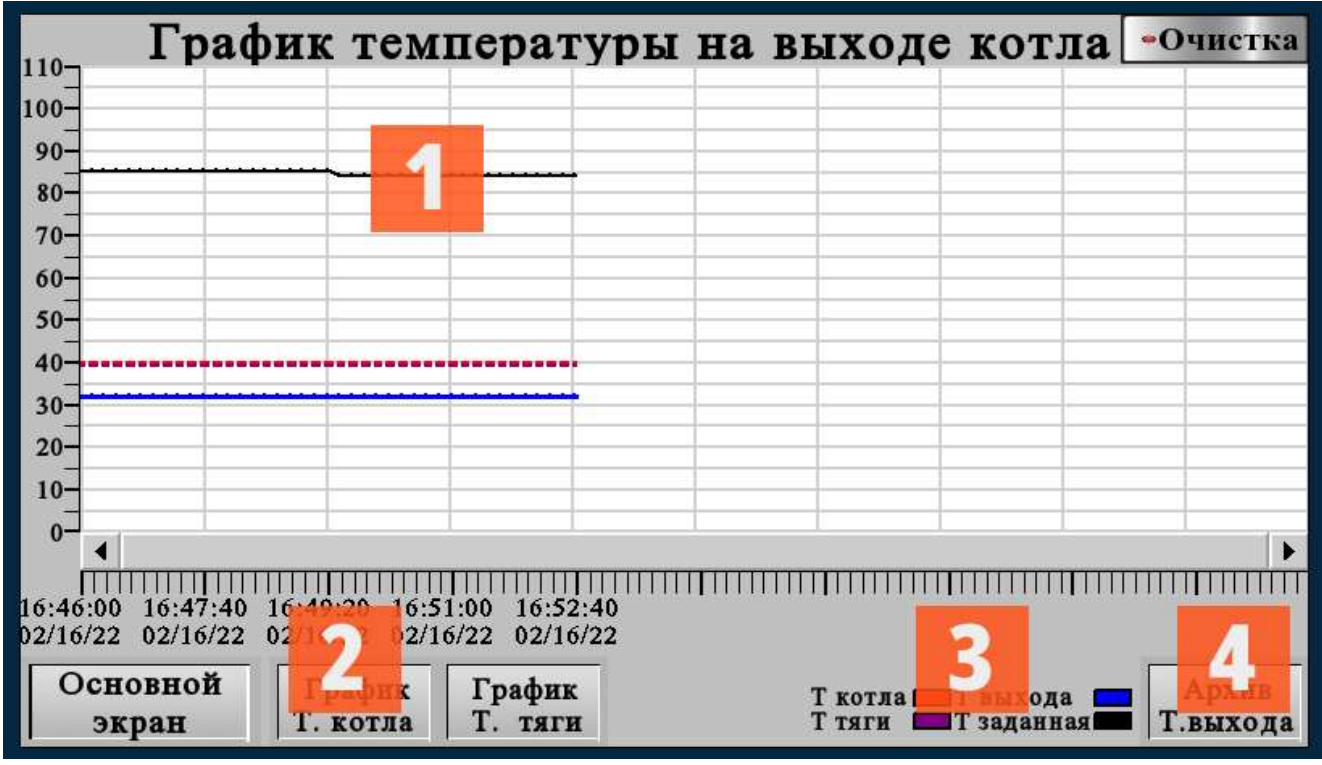

#### Рис.9 Вид графиков

- 1) Текущие показания
- 2) Выбор отображения графика
- 3) Расшифровка
- 4) Переход на архив (рис.10)

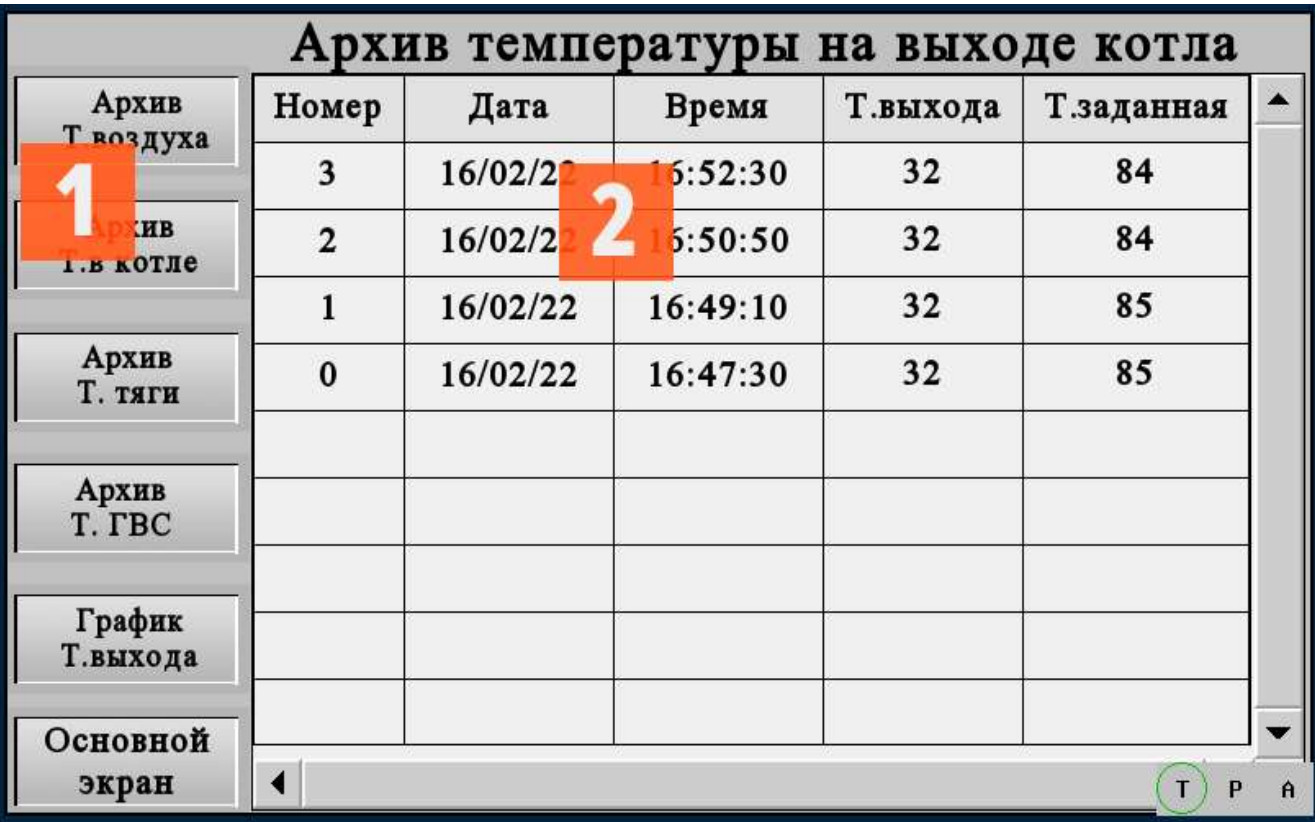

## Рис.10 Вид архивов

1) Переходы на архивы

2) Показание в архиве.

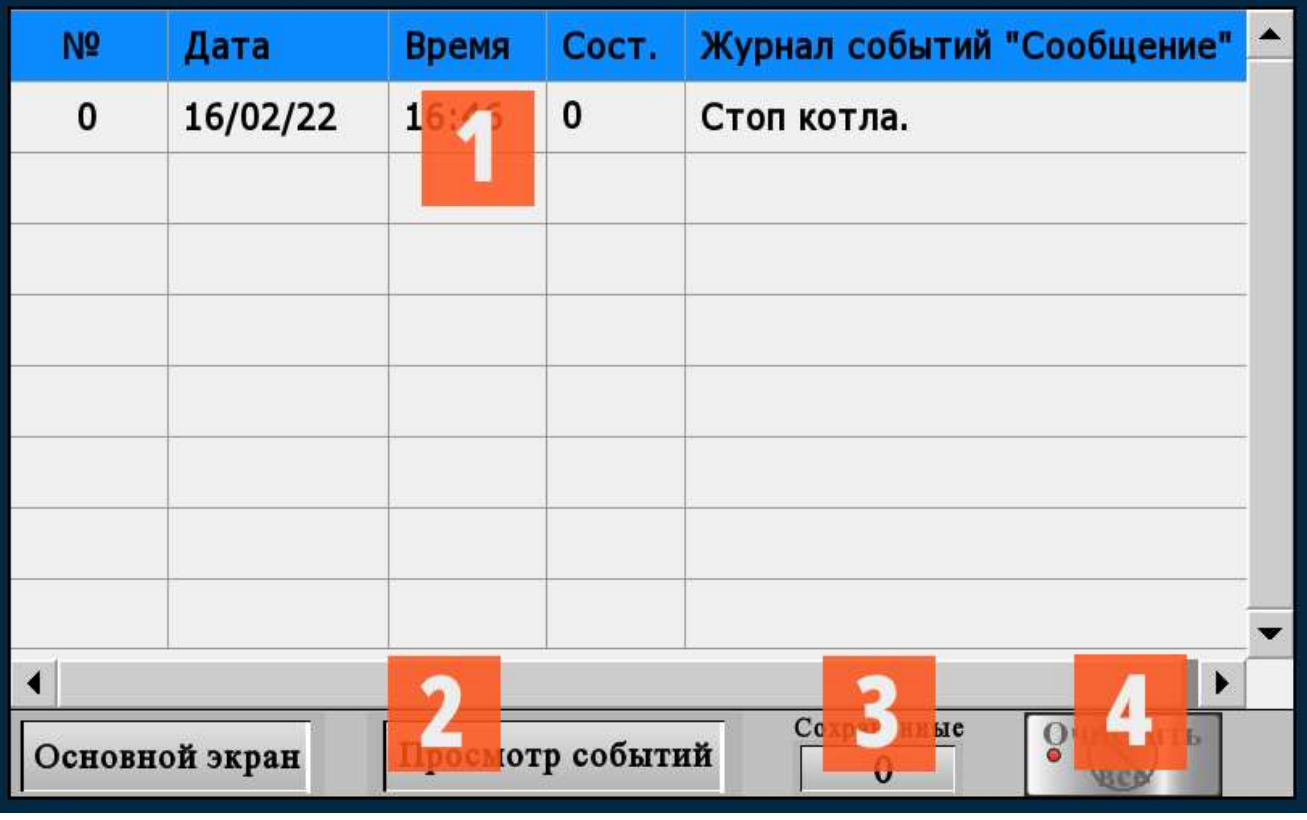

## Рис.11 Журнал событий

1) Событие

2) Просмотр событий

3) Сохранённые

4) Очистить все события

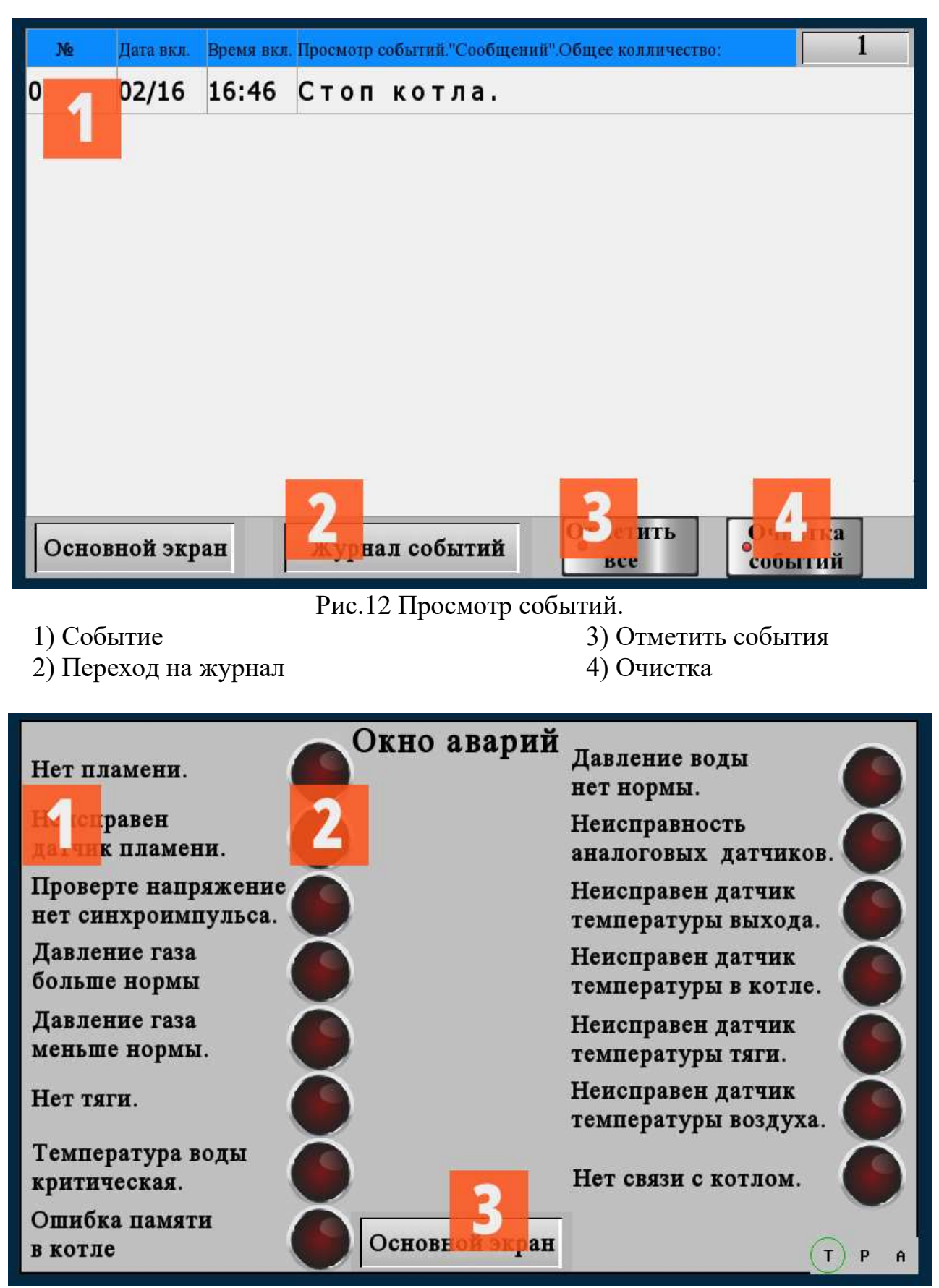

#### Рис.13 Окно аварий.

- 1) Название аварии
- 2) Индикатор аварии
- 3) Выход на основной экран.

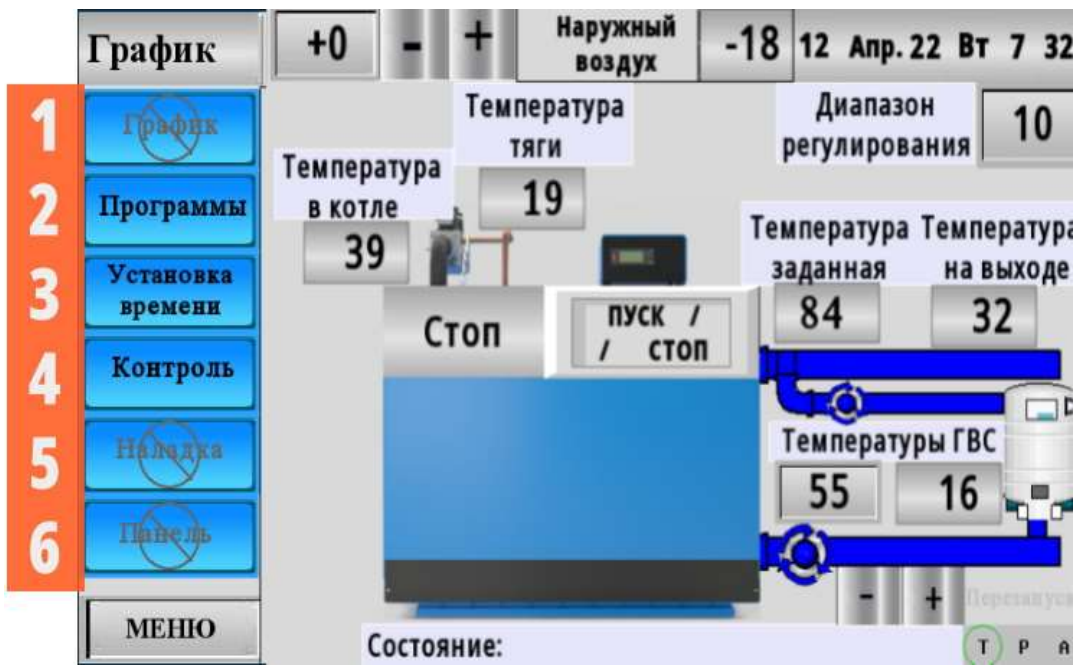

Рис.14 Расшифровка всплывающего меню

1) Корректировка графика температур в зависимости от окружающего воздуха и запись его в котёл. (Рис. 15)

2) Программы. Установка программ в режиме «Сутки» (Рис. 17) и «Неделя»

(Рис. 16) и корректировка программ по требованию заказчика, при необходимости.

3) Установка времени и даты на панели и в котле. (Рис. 18)

4) Контроль работоспособности исполнительных механизмов (Рис. 20) и датчиков, установленных на котле (Рис. 19).

5) Наладка котла и наличие горячего водоснабжения (ГВС) (Рис. 21), корректировка температурных датчиков (Рис. 22), реакции на нештатные ситуации (Рис. 23)

6) Настройка сенсорной панели, интернета, СОМ порта (Рис. 24) и системная настройка панели (Рис 25).

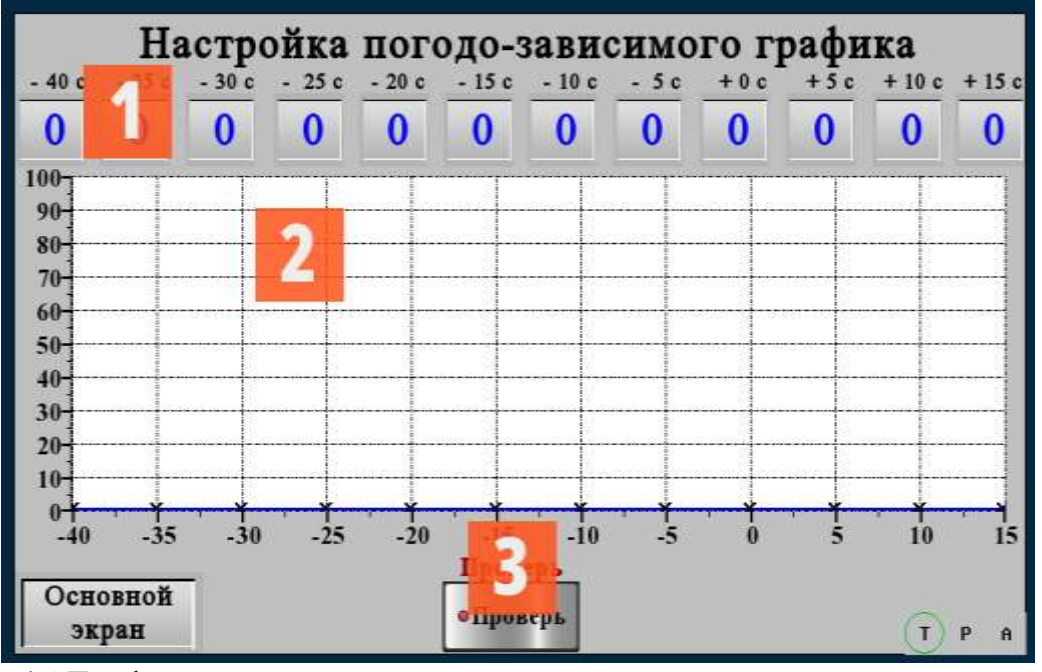

Рис. 15 График зависимости температуры на выходе из котла от температуры наружного воздуха

1) Ввод значения в точке

3) Проверка правильности ввода

2) График значений

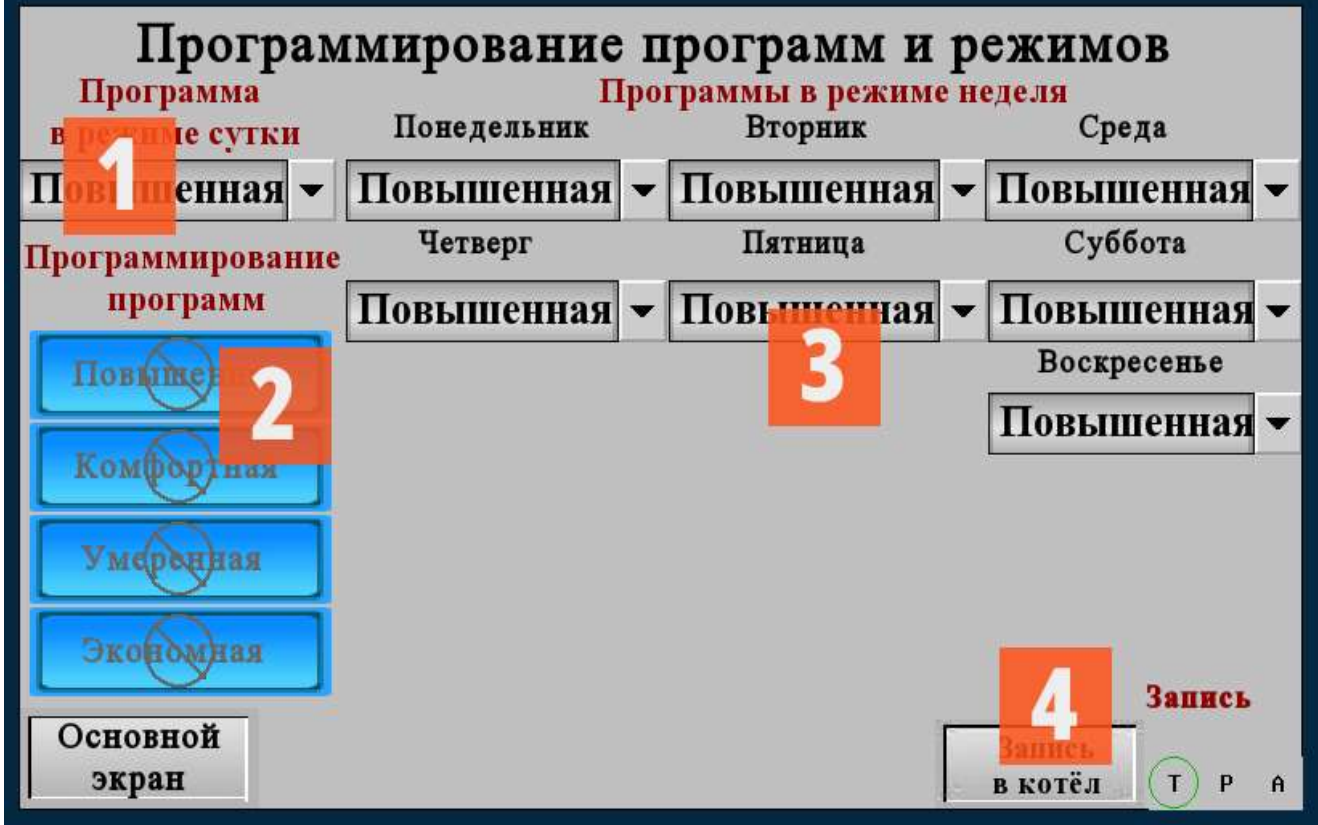

Рис. 16 Редактирование режимов и программ

1)Программа в суточном режиме

2) Настройка программ

- 3) Настройка программ в режиме неделя
- 4) Запись результата в блок БУ-2015

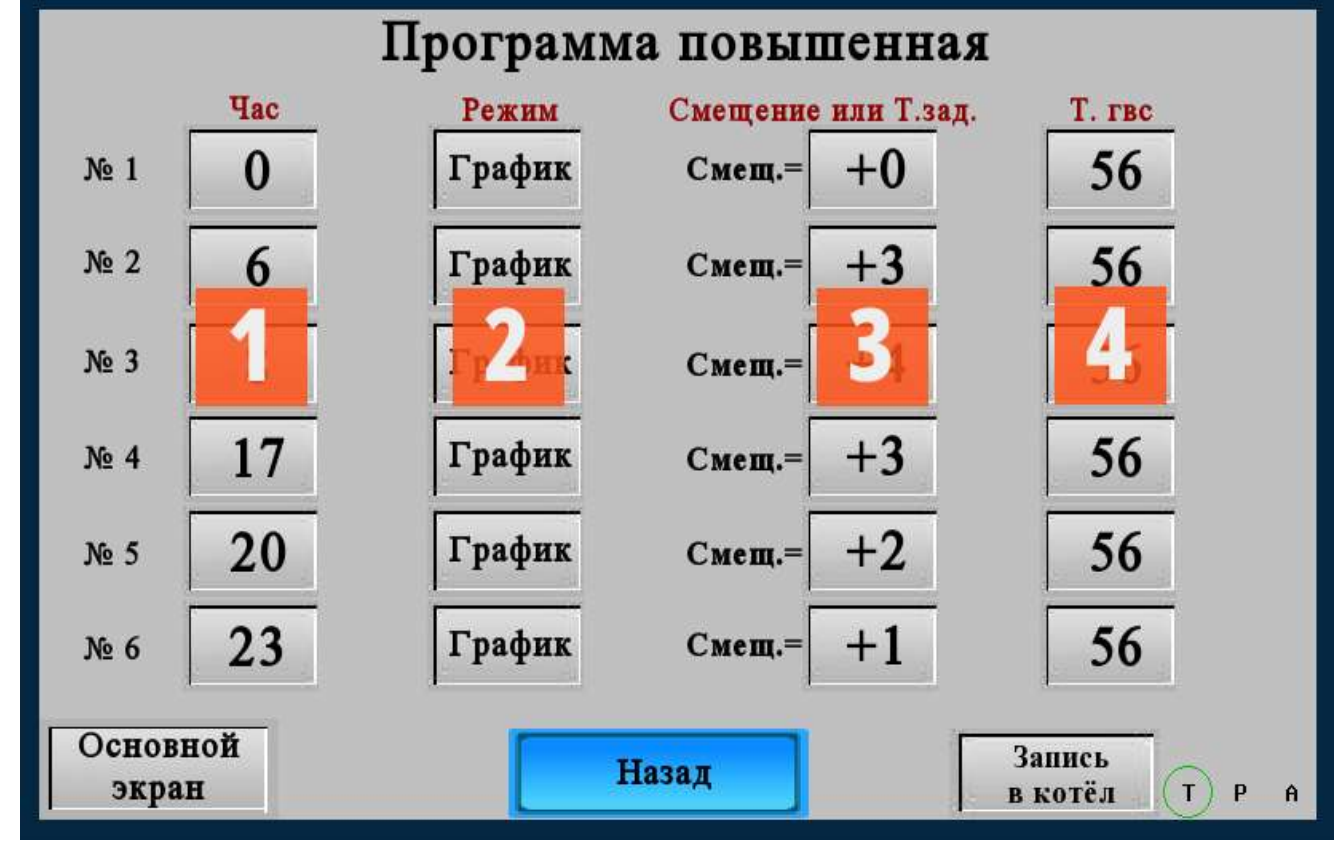

Рис. 17 Редактирование программ.

- 1) Час переключения
- 2) Режим переключения
- 3) Постоянное смещение графика +  $-15^{\circ}$ С
- 4) Температура горячего водоснабжения

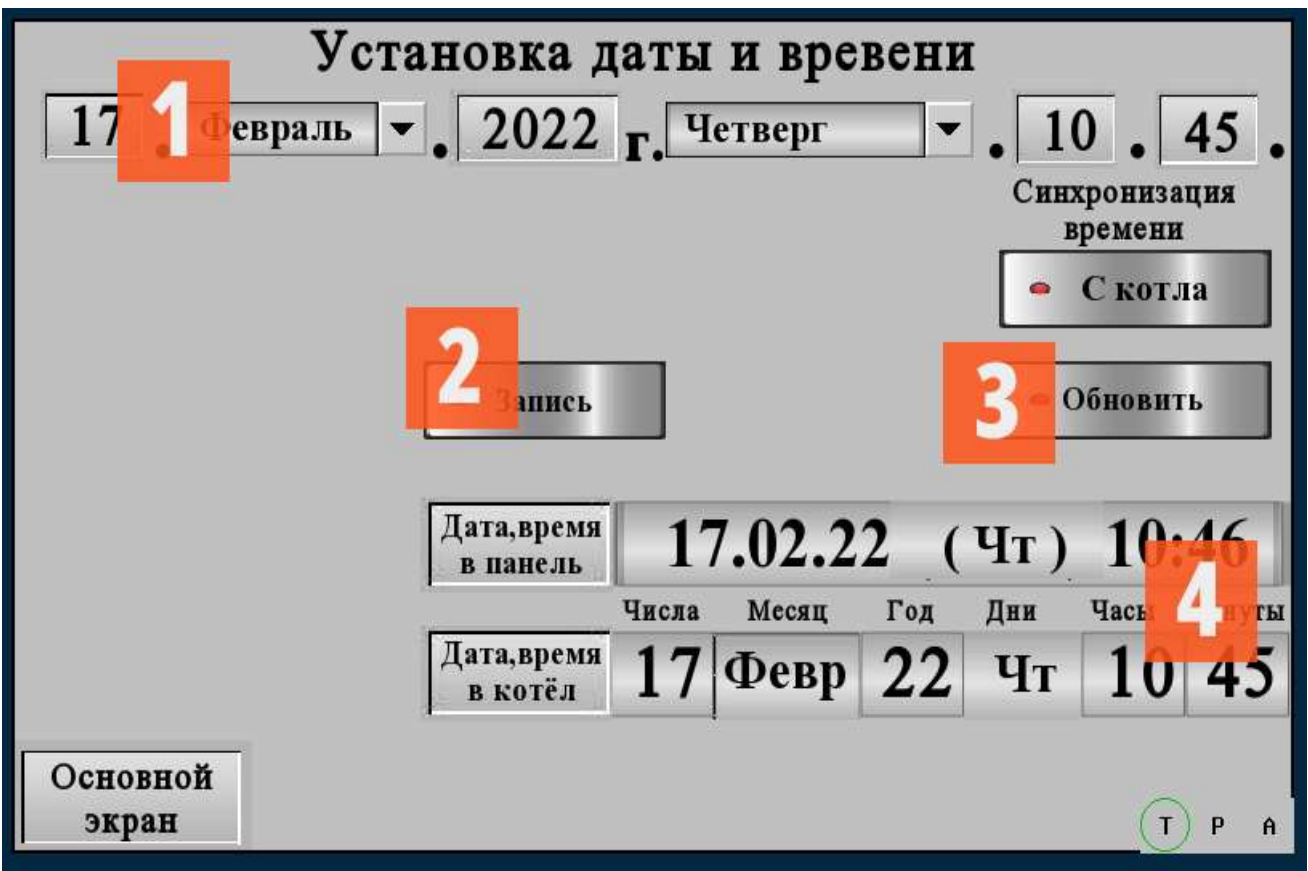

Рис. 18 Редактирование даты и времени в панели и в котле.

- 1) Время для редактирования
- 2) Запись в панель и блок БУ20.15
- 3) Синхронизация с панели или с котла
- 4) Текущее время в панели и в блоке

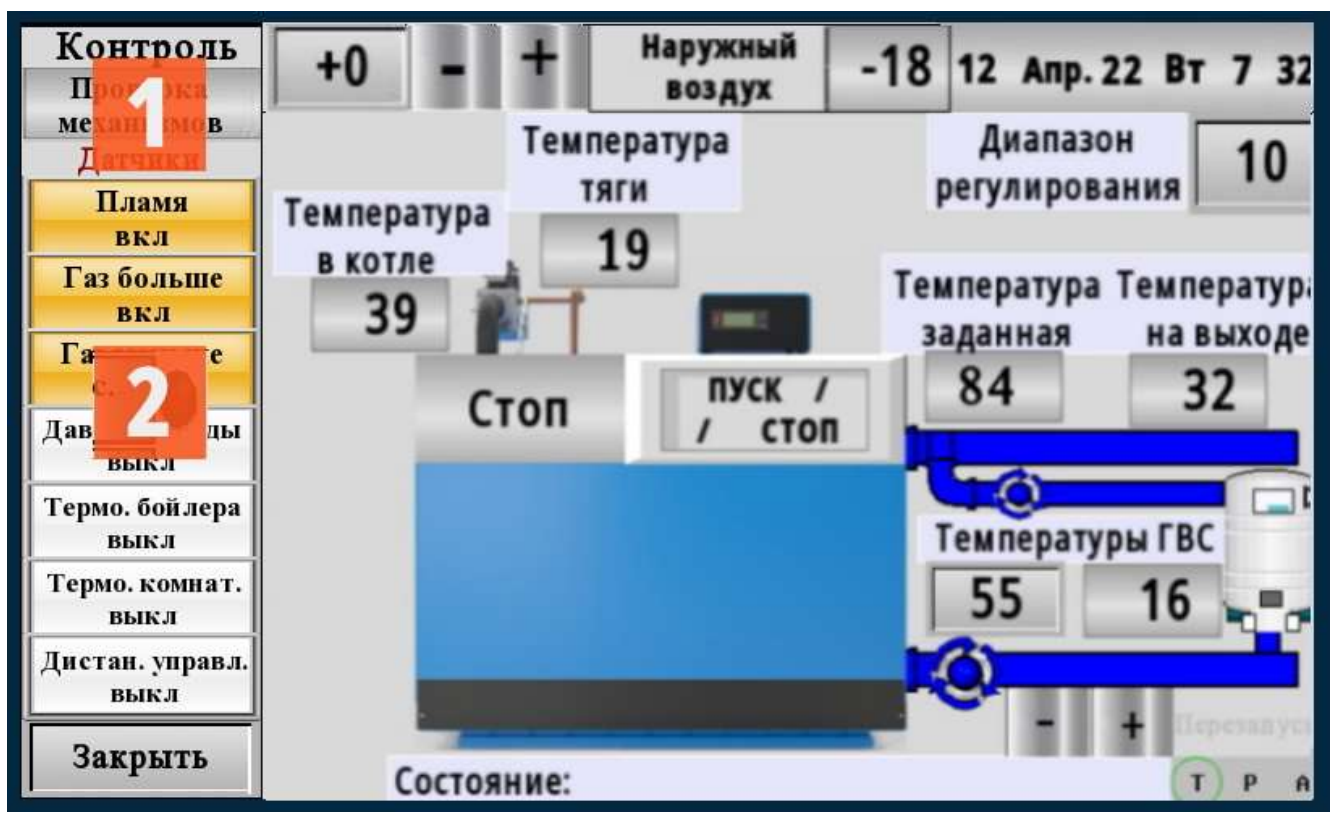

Рис. 19 Проверка состояния датчиков

- 1)Переключение на проверку исполнительных механизмов
- 2) Состояние датчиков: жёлтый цвет разомкнут, белый замкнут

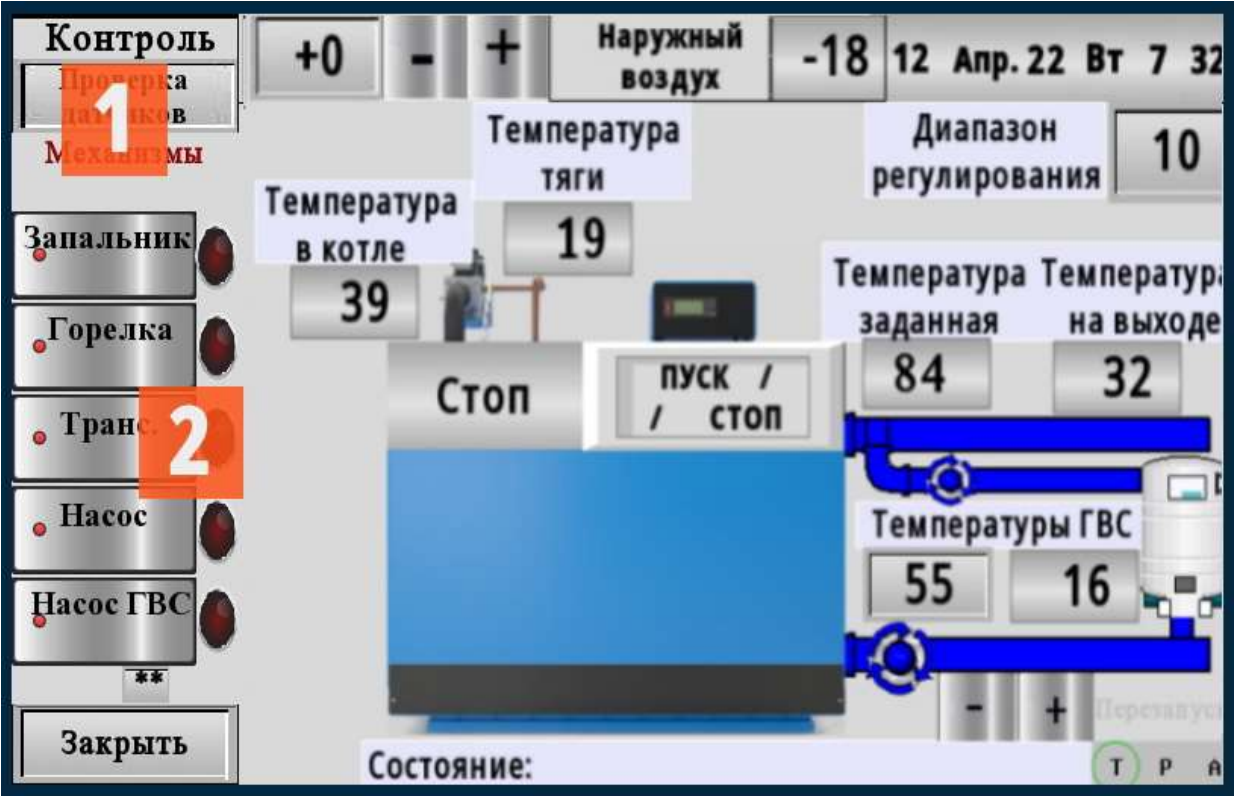

Рис. 20 Включение и выключение исполнительных механизмов

- 1) Переключение на проверку датчиков.
- 2) Включение, выключение исполнительных механизмов.

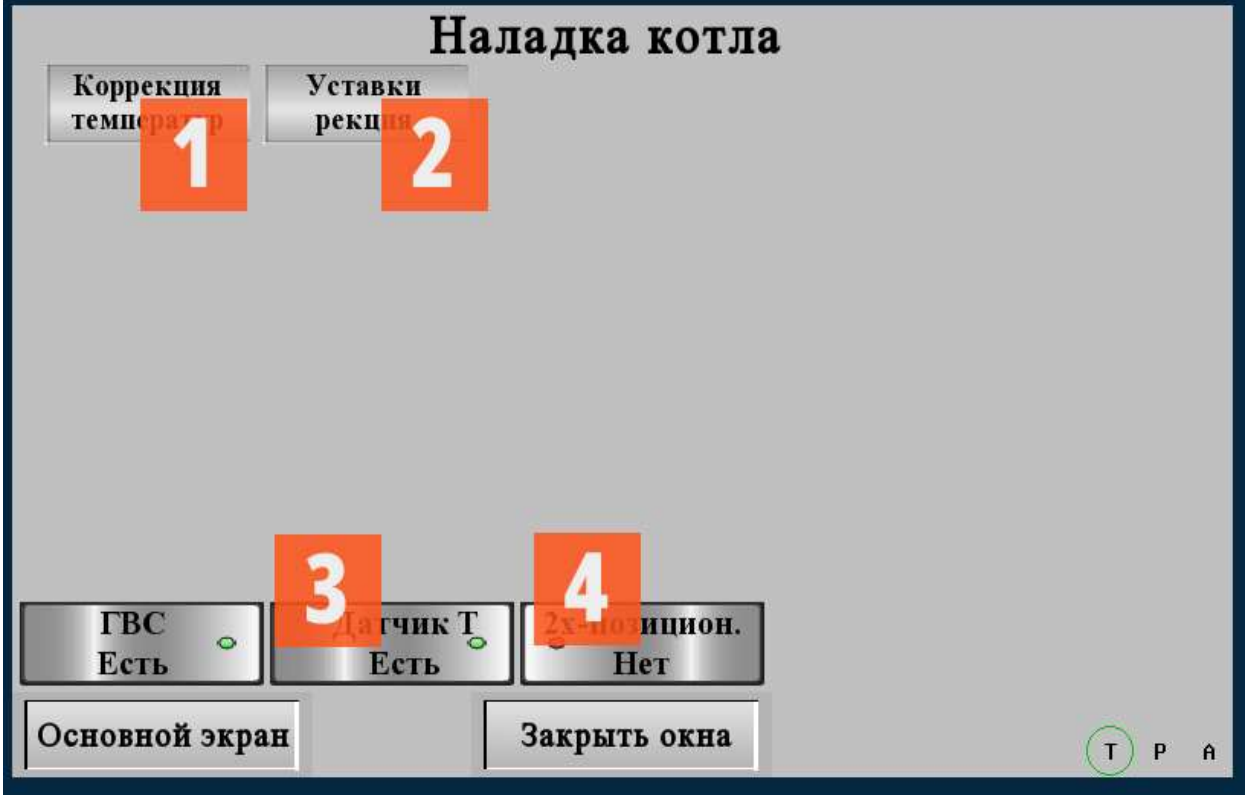

Рис. 21 Наладка котла

- 1) Коррекция температурных датчиков при необходимости
- 2) Уставки и реакция на технологические и аварийные сигналы
- 3) Конфигурация котла: наличие ГВС и датчика температуры к нему.

4) Возможность двухпозиционного регулирования теплопроизводительности котла (при наличии двухступенчатого газогорелочного устройства)

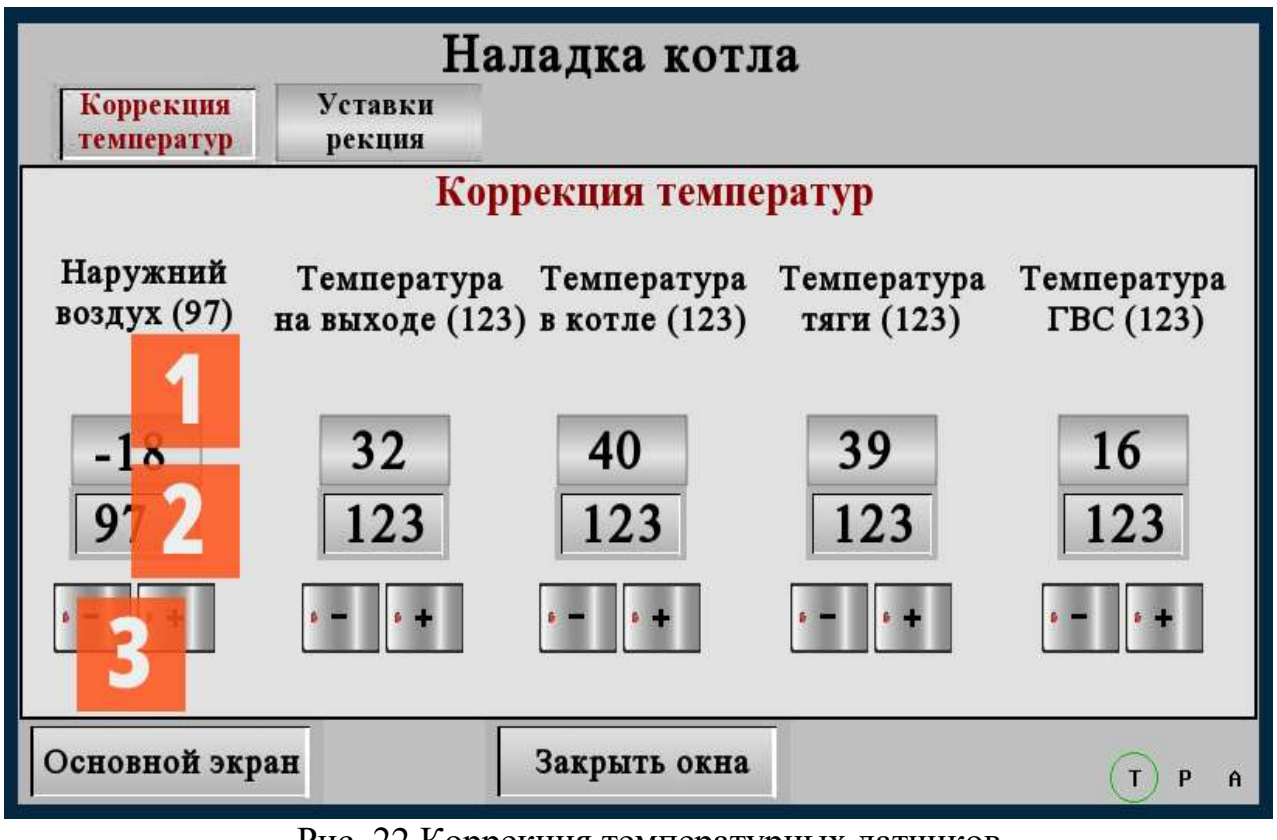

Рис. 22 Коррекция температурных датчиков

1)Текущая температура 2)Корректирующий коэффициент

3) Кнопки увеличения, уменьшения коэффициента

![](_page_28_Figure_4.jpeg)

Рис. 23 Коррекция уставок реакций.

- 1) Температурные уставки и реакция на нештатные ситуации
- 2) Кнопки увеличения, уменьшения коэффициента

![](_page_29_Picture_125.jpeg)

Рис. 24 Настройка интернета.

- 1) IP адрес с маской и шлюзом
- 2) Подключение через VNC доступ через смак фон и компьютер
- 3) Пароль доступа с правом управления и без прав управления котлом.
- 4) Перезагрузить панель с новыми параметрами.

![](_page_29_Figure_6.jpeg)

Рис. 25 Настройка параметров панели.

- 1) Яркость контрастность звук кнопок
- 2) Время подсветки и заставки
- 3) Кнопки увеличения, уменьшения
- 4) Проверка зуммера

5) Перезагрузка панели после зависания через 5 сек и перезагрузка с новыми параметрами.

## **8.ТЕХНИЧЕСКОЕ ОБСЛУЖИВАНИЕ КОТЛА И ОТОПИТЕЛЬНОЙ СИСТЕМЫ**

8.1. Наблюдение за работой котла возлагается на владельца, который обязан содержать котёл в чистоте и исправном состоянии.

8.2. Техническое обслуживание газового оборудования котлов «Барс» необходимо проводить два раза за каждый отопительный сезон: в начале и в конце.

8.3. По окончании отопительного сезона промойте систему отопления раствором щелочи (0,5 кг кальцинированной соды на 10 л воды). Для этого залить раствор в систему, выдержать двое суток, слить и промыть систему. Затем заново заполнить систему водой.

8.4. В зимнее время, при остановке котла на длительное время, во избежание размораживания системы, воду слить.

8.5. В конце каждого сезона чистить дымоход.

8.6. Периодически, в процессе эксплуатации, пополнять отопительную систему водой (теплоносителем).

8.7. Для обеспечения нормальной работы котла рекомендуется выполнять: Еженедельно:

Удалять пыль с наружных поверхностей;

Проверять надёжность крепления датчиков, клапанов, заземления;

Проверять герметичность соединений газопроводов;

Ежегодно

Обдувать пылесосом внутренние полости кожуха панели управления

Очищать от копоти электронный узел запального органа горелки.

## **9.ВОЗМОЖНЫЕ НЕИСПРАВНОСТИ И МЕТОДЫ ИХ УСТРАНЕНИЯ**

9.1. Дефекты сварных швов допускается удалять сваркой, предварительно зачистив место сварки до основного металла шлифовальной машинкой. При проведении сварочных работ, электрооборудование должно быть демонтировано с котла.

9.2. Характерные неисправности котла и методы их устранения приведены в табл. №2.

Таблица № 2

![](_page_31_Picture_207.jpeg)

## **10. ПРАВИЛА ХРАНЕНИЯ И ТРАНСПОРТИРОВАНИЯ**

10.1. Упакованные котлы хранить в таре завода изготовителя, в закрытых помещениях с естественной вентиляцией при относительной влажности не выше 80% вертикальном положении в один ярус (по группе 8 (ОЖЗ) ГОСТ 15150).

10.2. Котлы в упаковке транспортируются любым видом транспорта, без ограничения скорости и расстояния в соответствии с правилами перевозки грузов, действующими для данного вида транспорта (по группе С ГОСТ 23170).

10.3. Крепление котлов при транспортировании, должно обеспечивать сохранность и надёжность, чтобы исключить любые возможные удары и перемещение их внутри транспортных средств.

## **11. УТИЛИЗАЦИЯ**

Котёл не представляет опасности для жизни, здоровья людей и окружающей среды и подлежит утилизации после окончания срока службы. Комплектующие котла утилизировать в соответствии с требованиями документации на комплектующие изделия.

## **12. СВИДЕТЕЛЬСТВО О ПРИЁМКЕ**

![](_page_32_Picture_172.jpeg)

 (Фамилия Имя Отчество) (Подпись) (Дата) 13.2. Упакованный котёл хранить в таре завода–изготовителя в помещении или под навесом в вертикальном положении в один ярус.

## **14. СВЕДЕНИЯ О СЕРТИФИКАЦИИ**

 Котёл **«КСВа»**, прошел сертификацию соответствия Техническому регламенту Таможенного союза ТР ТС 016/2011 «О безопасности аппаратов работающих на газообразном топливе». Сертификат № ЕАЭС RU C-RU.AE58.B.00264/21 выдан 25.03.2021г. ОС ООО «СЕВ-КАВ ТЕСТ 2004», 344000, г. Ростов-на-Дону, проспект Ворошиловский, дом 87/65, офис 400.

Срок действия сертификата до 10.10.2024г.

## **15. СВИДЕТЕЛЬСТВО О ПРОДАЖЕ**

Котел КСВа-0,25 заводской №

продан магазином

(наименование торга)  $\therefore$   $\therefore$  20  $\Gamma$ .

Штамп магазина

## **16. АППАРАТУРА ИЗМЕРЕНИЯ, УПРАВЛЕНИЯ, СИГНАЛИЗАЦИИ И АВТОМАТИЧЕСКОЙ ЗАЩИТЫ**

![](_page_33_Picture_179.jpeg)

## **17. ГАРАНТИЙНЫЕ ОБЯЗАТЕЛЬСТВА**

17.1. Завод-изготовитель гарантирует исправную работу котла в течение 24 месяцев со дня ввода в эксплуатацию, но не более 30 месяцев со дня отгрузки с предприятияизготовителя при соблюдении потребителем правил транспортировки, эксплуатации, обслуживания и хранения.

17.2. В течение гарантийного срока устранения неисправностей производятся за счет завода-изготовителя специалистом газового хозяйства или представителем завода. О производстве ремонта должна быть сделана отметка в "Руководстве по эксплуатации" (приложение Б).

17.3. В случае выхода из строя в течении гарантийного срока, какого-либо узла по вине завода-изготовителя на основании талона на гарантийный ремонт специалист газового хозяйства совместно с владельцем котла должен составить акт по прилагаемому образцу, который вместе с дефектным узлом высылается владельцем на завод по адресу: 397160, Воронежская обл., г. Борисоглебск, ул. Советская, 32.

17.4. При отсутствии дефектного узла или акта завод-изготовитель претензий не принимает.

17.5. На основании акта завод высылает владельцу исправный узел.

17.6. Завод-изготовитель не несет ответственности и не гарантирует работу котла в случаях:

несоблюдения правил установки, эксплуатации, обслуживания котла;

 небрежного хранения, обращения и транспортирования котла владельцем или торгующей организацией;

– если монтаж и ремонт котла производились лицами, на то не уполномоченными.

## **Приложение А КОНТРОЛЬНЫЙ ТАЛОН НА УСТАНОВКУ КОТЛА**

1. Дата установки котла

2. Адрес установки

3. Телефон домоуправления

4. Номер обслуживающей организации

5. Телефон

6. Адрес

7. Кем произведен монтаж

8. Кем произведены (на месте установки) регулировка и наладка котла

9. Дата пуска газа

10.Кем произведен пуск газа и инструктаж

11.Инструктаж прослушан правила пользования котлом освоены

12.Подпись лица заполнившего талон

13.Фамилия абонента

«\_\_\_\_» \_\_\_\_\_\_\_\_\_\_\_\_\_ 20\_\_\_ Подпись абонента \_\_\_\_\_\_\_\_\_\_\_\_\_\_

## **Приложение Б ОТМЕТКА О НЕИСПРАВНОСТЯХ, ЗАМЕНЕ ДЕТАЛЕЙ И РЕМОНТЕ** (ПОСЛЕ УСТАНОВКИ КОТЛА)

![](_page_35_Picture_39.jpeg)

### **Приложение В АКТ ПРОВЕРКИ КОТЛА**

![](_page_36_Picture_294.jpeg)

**Алматы (7273)495-231 Ангарск (3955)60-70-56 Архангельск (8182)63-90-72 Астрахань (8512)99-46-04 Барнаул (3852)73-04-60 Белгород (4722)40-23-64 Благовещенск (4162)22-76-07 Брянск (4832)59-03-52 Владивосток (423)249-28-31 Владикавказ (8672)28-90-48 Владимир (4922) 49-43-18 Волгоград (844)278-03-48 Вологда (8172)26-41-59 Воронеж (473)204-51-73 Екатеринбург (343)384-55-89** **Ижевск (3412)26-03-58 Иваново (4932)77-34-06 Иркутск (395)279-98-46 Казань (843)206-01-48 Калининград (4012)72-03-81 Калуга (4842)92-23-67 Кемерово (3842)65-04-62 Киров (8332)68-02-04 Коломна (4966)23-41-49 Кострома (4942)77-07-48 Краснодар (861)203-40-90 Красноярск (391)204-63-61 Курск (4712)77-13-04 Курган (3522)50-90-47 Липецк (4742)52-20-81 Киргизия (996)312-96-26-47**

**Магнитогорск (3519)55-03-13 Москва (495)268-04-70 Мурманск (8152)59-64-93 Набережные Челны (8552)20-53-41 Нижний Новгород (831)429-08-12 Новокузнецк (3843)20-46-81 Ноябрьск (3496)41-32-12 Новосибирск (383)227-86-73 Ноябрьск (3496)41-32-12 Омск (3812)21-46-40 Орел (4862)44-53-42 Оренбург (3532)37-68-04 Пенза (8412)22-31-16 Петрозаводск (8142)55-98-37 Псков (8112)59-10-37 Россия (495)268-04-70 Казахстан (772)734-952-31**

**Пермь (342)205-81-47 Ростов-на-Дону (863)308-18-15 Рязань (4912)46-61-64 Самара (846)206-03-16 Саранск (8342)22-96-24**  Санкт-Петербург (812)309-46-40<br>Севастополь (869249-38-78<br>Севастополь (8692)22-31-93<br>Симферополь (8692)22-31-93<br>Смоленск (4812)29-41-54<br>Ставрополь (8652)25-72-31 **Сыктывкар (8212)25-95-17 Сургут (3462)77-98-35 Тамбов (4752)50-40-97** 

**Тверь (4822)63-31-35 Тольяти (8482)63-91-07 Томск (3822)98-41-53 Тула (4872)33-79-87 Тюмень (3452)66-21-18 Улан-Удэ (3012)59-97-51 Ульяновск (8422)24-23-59 Уфа (347)229-48-12 Хабаровск (4212)92-98-04 Чебоксары (8352)28-53-07 Челябинск (351)202-03-61 Череповец (8202)49-02-64 Чита (3022)38-34-83 Якутск (4112)23-90-97 Ярославль (4852)69-52-93** 

**ttps://irbis.nt-rt.ru/ || rsp@nt-rt.ru**